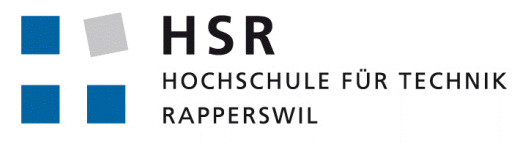

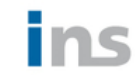

**INS INSTITUTE FOR** NETWORKED SOLUTIONS

FHO Fachhochschule Ostschweiz

## **SDDC Software Defined Data Center**

## **Studienarbeit**

Hochschule für Technik Rapperswil Institute for Networked Solutions

Herbstsemester 2015

Betreuender Dozent: Prof. Beat Stettler Betreuer: Urs Baumann

Autoren: Silvan Adrian, Fabian Binna Projektpartner: Institute for Networked Solutions

### <span id="page-1-0"></span>**Abstract**

Unter "Software Defined" versteht man die Zentralisierung der Intelligenz in Kontrollern. Gerade moderne Data Center werden immer häufiger von Software Kontrollern gesteuert, damit die Dynamik der Bereitstellung von neuen Services massiv erhöht werden kann. Ziel ist, die Ressourcen Storage, Network und Compute abstrahiert als skalierbare Pools der "Service Ebene" zur Verfügung zu stellen.

Eine RESTful API, die den Umgang mit Services, die wiederum Pakete von Ressourcen darstellen, sorgt für einen zentralen Punkt, an den diverse Systeme und Business Applikationen anknüpfen können. Damit die breite Auswahl von Libraries und Produkten in einem Data Center angesprochen werden kann, verwaltet eine generische API die Kontroller und ermöglicht den abstrakten Umgang mit Ressourcen. Die beiden abstrakten Ebenen, RESTful API und generische API, werden mit einem [Workflow](#page-97-0) verbunden. Der [Workflow](#page-97-0) kümmert sich um den zeitlich korrekten Ablauf der Instanziierung. Die Software kann als Webservice in einem Docker Container ausgerollt werden und benötigt danach nur noch eine Konfiguration der generischen API und der Kontroller.

## **Inhaltsverzeichnis**

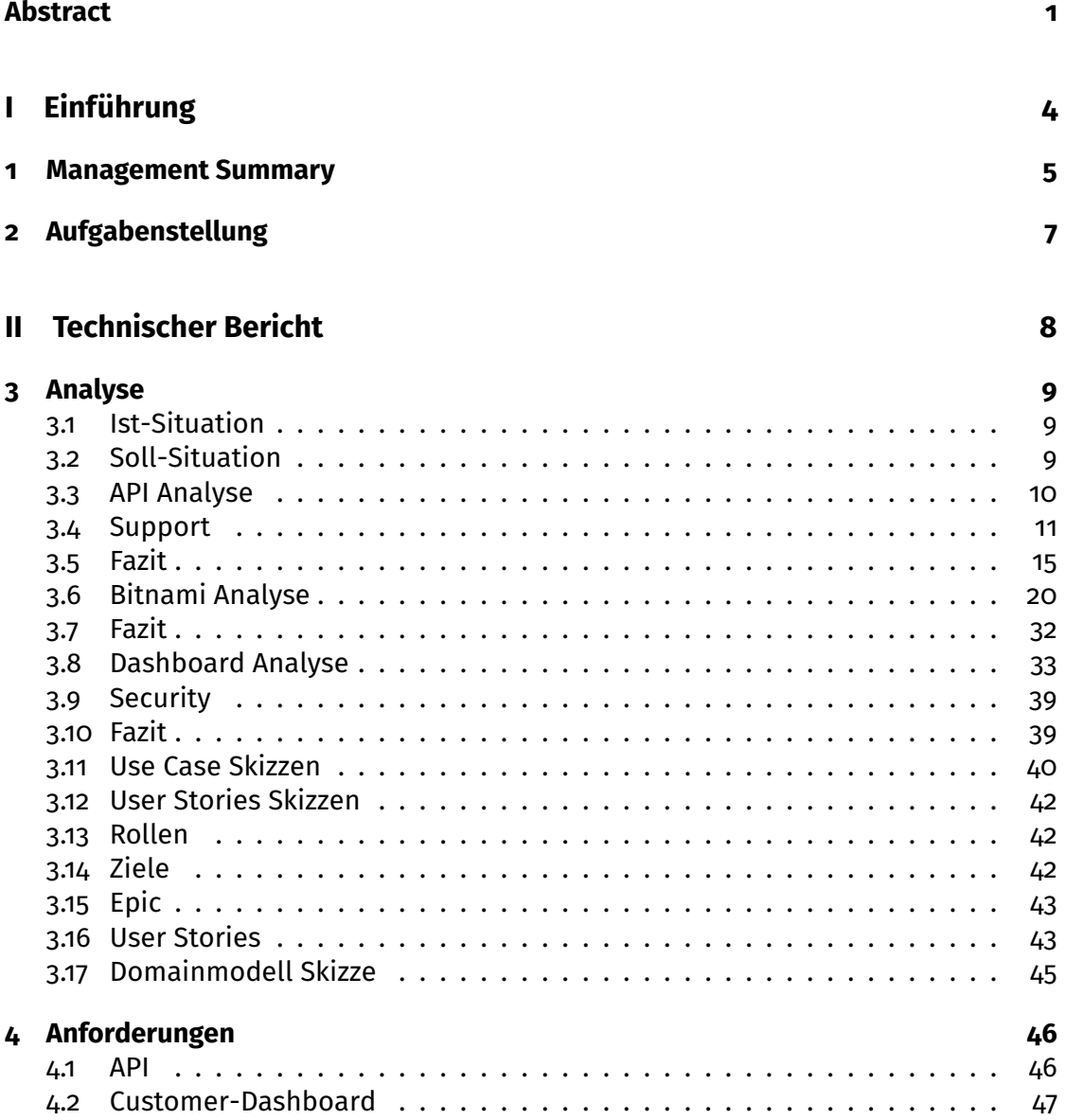

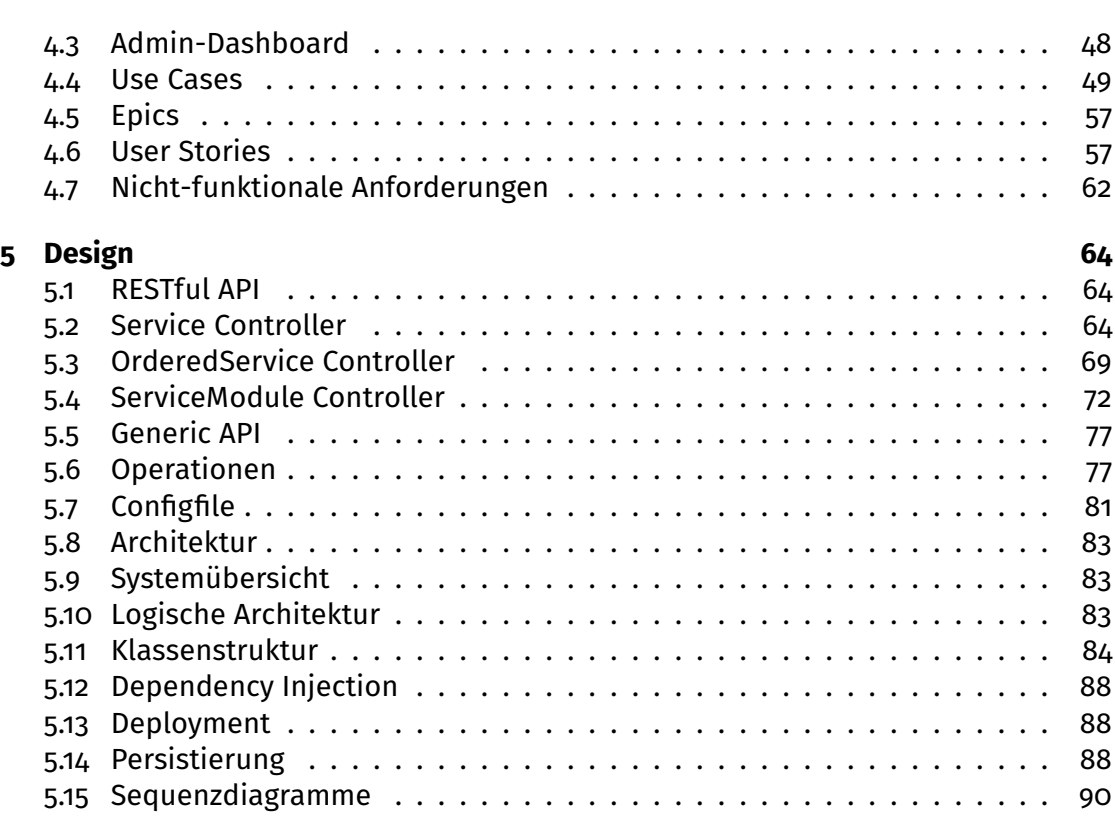

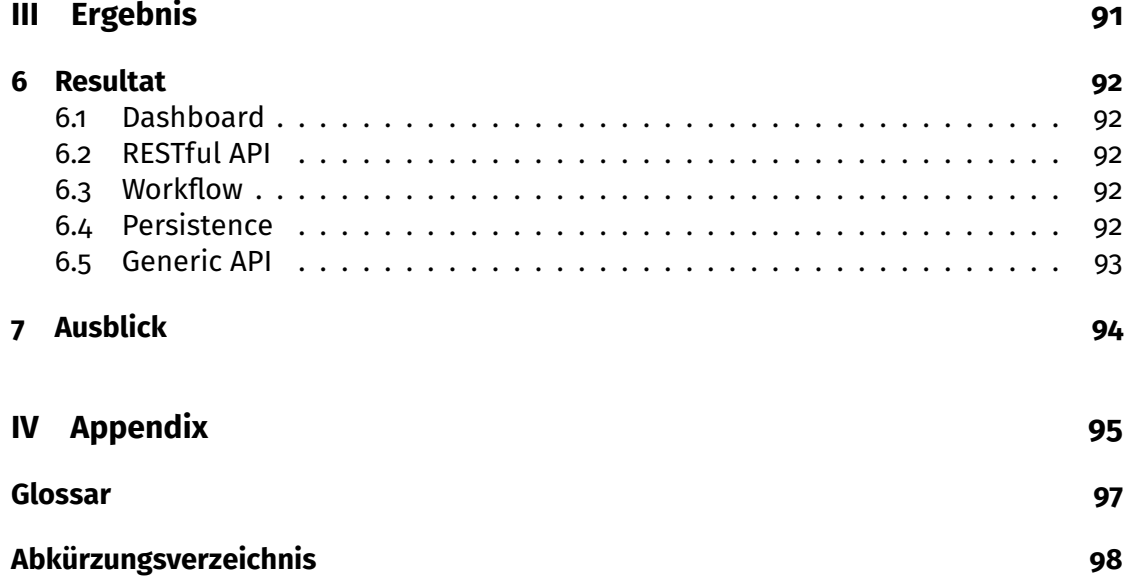

# <span id="page-4-0"></span>**Teil I Einführung**

## <span id="page-5-0"></span>**1 Management Summary**

# SDDC **Software Defined Data Center**

#### **Ausgangslage**

Unter "Software Defined" versteht man die Zentralisierung der Intelligenz in Kontrollern. Gerade moderne Data Center werden immer häufiger von Software Kontrollern gesteuert, damit die Dynamik der Bereitstellung von neuen Services massiv erhöht werden kann. Ziel ist, die Ressourcen Storage, Network und Compute abstrahiert als skalierbare Pools der "Service Ebene" zur Verfügung zu stellen. Dies soll als eine generische Middleware/Application Programming Interface [\(API\)](#page-98-1) realisiert werden, um verschiedene Kontroller möglichst einfach in Business Applikationen zu integrieren.

#### **Vorgehen/Technologie**

Nach der Analyse verschiedenster Cloud Provider und Libraries wurde eine möglichst systemunabhängige Schnittstelle definiert. Damit dies überhaupt möglich ist, musste ein strikt einzuhaltender Contract erstellt werden. Ein Modul beinhaltet die Konfiguration für eine [Ressource](#page-97-2) und beim erstellen einer [Ressource](#page-97-2) wird ein Identifier zurückgegeben, wobei Modul und Identifier völlig abstrakt sind. Damit die Software in Business Applikationen integriert werden kann wurde eine RESTful API definiert, die Services abstrahiert. Diese beiden Schnittstellen müssen mit einem [Workflow](#page-97-0) zusammengefügt werden. Der [Workflow](#page-97-0) bestimmt, bei Bestellung eines Services, welche Module zum Einsatz kommen und persistiert die Identifier, um die erstellten Ressourcen später wieder anzusprechen.

#### **Ergebnis**

Das Resultat ist ein Webservice, der mit Hilfe von Spring implementiert wurde. Die Datenhaltung läuft auf Postgres und wird über ein OR-Mapping an die Domain angehängt. Der Webservice kann über die RESTful API angesprochen werden. Die generische API kann in einer Extensible Markup Language [\(XML\)](#page-98-2) Datei definiert werden. Beim Start des Webservices wird die generische API mit Spring Dependency Injection zusammengesetzt. So kann die generische API beliebig mit neuen Kontrollern erweitert und an den Webservice angehängt werden. Für Demonstrationszwecke entstand eine Webseite, die es erlaubt Services zu bestellen, anzusehen, zu bearbeiten und wieder zu löschen.

## <span id="page-7-0"></span>**2 Aufgabenstellung**

Unter "Software Defined" versteht man die Zentralisierung der Intelligenz in Kontrollern. Gerade moderne Data Center werden immer mehr von Software Kontrollern gesteuert, damit die Dynamik der Bereitstellung von neuen Services massiv erhöht werden kann. So gibt es bereits Kontroller für Storage, Netzwerk und Compute Ressourcen.

Ziel ist es, die Ressourcen Storage, Network und Compute abstrahiert als skalierbare Pools der "Service Ebene" zu Verfügung zu stellen. Alle modernen Kontroller können über API's angesprochen werden, allerdings unterscheiden sich hier die verschiedenen Hersteller zum Teil stark.

Ziel dieser Arbeit ist die Entwicklung einer generischen Middleware/API, um verschiedene Kontroller möglichst einfach in Business Applikationen zu integrieren. Nach der Definition einer systemunabhängigen Schnittstelle sollen die verschiedenen Kontroller danach als Treiber an die API angehängt werden können. Zur Demonstrationszwecken soll eine rudimentäre, ca. 3 Seitige Webpage erstellt werden, welche die erstelle API benützt. Dabei soll je mind. ein Storage, Compute und Network Kontroller eingebunden werden.

## <span id="page-8-0"></span>**Teil II Technischer Bericht**

## <span id="page-9-0"></span>**3 Analyse**

#### <span id="page-9-1"></span>**3.1 Ist-Situation**

#### **3.1.1 API**

Es gibt einige Beispiele von generischen APIs, welche zwar mehrere Anbieter ansteuern können, jedoch wird meistens zwischen Public und Private Cloud Anbietern APIs unterschieden wodurch keine Hybrid Services möglich sind. Zudem wird bei Public Cloud Anbietern vielmals nur zwischen Storage und Compute unterschieden und Network Service Angebote sind eher selten. Ausnahmen sind hier Clouds DNS oder ein Cloud Loadbalancer. Für die Private Clouds hat sich bisher OpenStack und CloudStack durchgesetzt, daher sind Hybrid Services nicht einfach so möglich. Ebenfalls ist es nicht gerade einfach OpenStack oder CloudStack aufzusetzen und der Aufwand ist für manche KMUs zu gross oder zu teuer.

#### **3.1.2 Dashboard**

Im Dashboard Bereich gibt es nicht gerade viele Angebote, einer der bekanntesten ist Bitnami. Bitnami erlaubt es einem seine Cloud Instanzen an einem Ort zu managen, wodurch das handhaben von vielen verschiedenen Instanzen einiges vereinfacht wird. Jedoch fehlt hier völlig die Unterstützung für Private Clouds und bietet auch keine Self Hosted Lösung an, um die eigene Umgebung einzubauen.

#### <span id="page-9-2"></span>**3.2 Soll-Situation**

#### **3.2.1 API**

- Die API sollte auf einem möglichst stabilen Stand sein.
- Es müssen die wichtigsten Provider zur Verfügung stehen.
- Die API muss gut dokumentiert sein.
- Es sollen verschiedene Services angesprochen werden können (Compute, Storage, Network...).

• Keine grosse Einarbeitung, das heisst die Programmiersprache sollte nicht komplett neu sein.

Zudem sind alle Eingenschaften, die das Implementieren der Software erleichtern ein Pluspunkt. Von Vorteil wären zusätzliche Funktionen wie z.B SSL oder Pricing.

#### **3.2.2 User-Dashboard**

Das User-Dashboard soll eine Möglichkeit für Benutzer bieten, um Services abonnieren zu können. Dabei soll sowohl Infrastructure as a Service [\(IaaS\)](#page-98-3), Platfrom as a Service [\(PaaS\)](#page-98-4) oder Software as a Service [\(SaaS\)](#page-98-5) abonniert werden können und eine Auswahl unter vielen verschiedenen Cloud Anbietern bieten. Dabei soll der User zwischen einzelnen Angeboten der Anbieter spezifischen Services wählen können bspw.: bei Google Cloud: Cloud DNS, Loadbalancer etc. Es kann daher sein, dass nicht alle Anbieter die gleichen Services bieten und daher die Services mehr oder weniger Anbieter spezifisch sind.

#### **SDDC**

Unser Projekt soll deshalb eine einiges generische Möglichkeit bieten, um Services abonnieren zu können und möglichst viele Cloud Anbieter zu unterstützen. Dies soll möglich werden indem ein Dashboard eine RESTful API anspricht und die Generic API alle Schritte durchführt, die nötig sind für die Erstellung des Services.

#### **3.2.3 Admin-Dashboard**

Dem Admin soll eine Möglichkeit geboten werden um die Software administrieren zu können.

#### <span id="page-10-0"></span>**3.3 API Analyse**

#### **3.3.1 Libcloud[\[1\]](#page-96-0)**

#### **Sprache:** Python

**Wichtigste Provider:** Rackspace, Amazon web services, CloudStack, OpenStack, DigitalOcean, Eucalyptus, Joyent, Linode, exoscale,NephoScale, Google Cloud Platform, Zerigo, CloudSigma, iKoula, KVM,XEN,VMWare ESX

#### **3.3.2 jClouds[\[2\]](#page-96-1)**

#### **Sprache:** Java

**Wichtigste Provider:**OpenStack, Docker, DigitalOcean, Google Cloud Platform, Rackspace, HP Cloud, CloudStack, Amazon web services, abiquo, CloudSigma, joyent

#### **3.3.3 elibcloud[\[3\]](#page-96-2)**

#### **Sprache:** Erlang

elibcloud ist ein Wrapper für libcloud.

#### **3.3.4 fog[\[4\]](#page-96-3)**

#### **Sprache:** Ruby

**Wichtigste Provider:** CloudSigma, CloudStack, GoGrid, Google Cloud Platform, Joyent, Libvirt, Linode, OpenStack, OpenVZ, Rackspace, Zerigo, IBM, HP

#### **3.3.5 pkgcloud[\[5\]](#page-96-4)**

**Sprache:** JavaScript (Node.js)

**Wichtigste Provider:** Amazon, Azure, DigitalOcean, Joyent, OpenStack, Rackspace, Google, HP

#### **3.3.6 libvirt[\[6\]](#page-96-5)**

**Sprache:** C **Wichtigste Provider:** Xen, KVM, OpenVZ, VMware ESX, VirtualBox, IBM PowerVM

#### <span id="page-11-0"></span>**3.4 Support**

#### **3.4.1 Compute**

Die grösste Auswahl an Providern liefert Libcloud.JClouds hingegen unterstützt auch Docker, was ein grosser Vorteil gegenüber Libcloud ist. Im Abschnitt [3.5.6](#page-16-0) wird genau aufgeführt, welche Provider von welchen APIs unterstützt werden. Für den private Cloud Bereich bietet sich hier eher Libvirt an, da neben XEN, KVM, Qemu auch VMWare ESX unterstützt wird.

#### **3.4.2 Storage (Object/Blob)**

#### **libcloud**

- PCextreme AuroraObjects
- Microsoft Azure (blobs)
- CloudFiles
- Google Storage
- KTUCloud Storage
- Numbus.io
- Ninefold
- OpenStack Swift
- Amazon

#### **jclouds (BlobStore)**

- AWS
- HP Helion

#### **fog**

- $\cdot$  S<sub>3</sub>
- CloudFiles

#### **pkgcloud**

- Amazon
- Azure
- Google

#### **libvirt**

- GlusterFS
- Sheepdog
- SCSI
- iSCSI

• OpenStack

• Rackspace

• Azure

• Rackspace

• Google Storage

- FiberChannel
- NFS

• HP

- lvm
- filesystems

#### **3.4.3 Network**

Libvirt allein bietet hier mit Abstand die beste Unterstützung von Network Konfigurationen (VLANs, Bridges, etc.).

#### **3.4.4 Other**

#### **Database pkgcloud**

• IrisCouch

• MongoHQ

- MongoLab
- Rackspace

• RedisToGo

#### **DNS libcloud**

- AuroraDNS
- DigitalOcean
- Gandi
- Google
- Host Virtual

#### **fog**

- AWS Route53
- Blue Box
- DNSimple
- Linode

#### **pkgcloud**

• Rackspace

#### **Load Balancer**

#### **libcloud**

- Brightbox
- CloudStack
- DimensionData
- Amazon
- Google

#### **jclouds**

• AWS Elastic LoadBalancer • Rackspace

#### **pkgcloud**

• Rackspace

- Linode
- Rackspace
- AWS Route53
- Softlayer
- Zerigo
- Rackspace
- Rage4
- Slicehost
- Zerigo

- GoGrid
- Ninefold
- Rackspace
- Softlayer
- 

#### **Orchestration pkgcloud (beta)**

• OpenStack • Rackspace

**CDN**

**fog**

• CloudFront

#### <span id="page-15-0"></span>**3.5 Fazit**

Im Gesamtbild schneidet libcloud sehr gut ab. Es bietet deutlich am meisten Compute und Storage Provider. Die Dokumentation ist sehr ausführlich, mit konkreten Ratschlägen zur Implementation (z.B. Thread Safe). Zusätzlich bietet libcloud Module für SSL und Pricing. Jclouds ist eine Library für Java, was für uns am besten ist, da wir am meisten Erfahrung mit Java haben. Es gibt jedoch nicht viele Compute Provider, dafür unterstützt jclouds als einziger Docker. Der einzige Vorteil von fog ist die Möglichkeit CDNs als Service anzubieten. Pkgcloud unterstützt eine breite Auswahl von Services (z.B. Database, Load Balancer, DNS). Elibcloud ist ein erlang Wrapper für libcloud und unterstützt somit das gleiche wie libcloud (solange die Version auf dem neusten stand ist). Erlang würde sich für eine parallele Umgebung eignen, es sind jedoch keinerlei Erlang Kenntnisse im Team vorhanden.

Libvirt ist allerdings die einzige API, die sich völlig auf Private Anbieter konzentriert (wird auch von OpenStack verwendet), wäre also die Beste Lösung, wenn es darum geht eine Private Cloud aufzubauen.

#### **Wir entscheiden uns für libvirt. Die Gründe dafür sind im Abschnitt [3.5.7](#page-19-0) aufgeführt**

#### **3.5.1 libcloud**

- + Grösste Auswahl an Compute und Storage Provider.
- $+$  Am besten dokumentiert. Für jede Methode existiert eine Tabelle, die zeigt welche Provider damit angesprochen werden können.
- + Ist zwar nicht Thread-Safe. Es werden jedoch konkrete Lösungsvorschläge gemacht.
- (+) SSL und Pricing Module vorhanden.
- $\odot$  Team hat wenig Erfahrung mit komplexen/grossen Python Projekten.

#### **3.5.2 jclouds**

- + Unterstützt Docker.
- + Java Library. Das Team hat am meisten Erfahrung mit Java.
- $(F)$  Code Examples für fast jeden Provider.
- Kleine Auswahl an Compute Providern.

#### **3.5.3 fog**

- + Es ist möglich ein CDN als Service anzubieten.
- $\odot$  Mässige Dokumentation. Es existieren zwar Examples, die sind aber nicht besonders aussagekräftig.

- Kleine Auswahl an Compute Providern.

#### **3.5.4 pkgcloud**

- + Grösste Auswahl an Services.
- + Database as a Service
- + Orchestration
- + Explizite Unterstützung von Network.
- Mässige Dokumentation. Es existieren zwar Examples, die sind aber nicht besonders aussagekräftig.
- $\odot$  Kleine Auswahl an Compute Providern.

#### **3.5.5 libvirt**

- + Grösste Auswahl an Private Cloud Anbietern.
- + Grosse Storage Unterstützung.
- (+) Explizite Unterstützung von Network.
- + Bietet Java Library (language Bindings)
- $(+)$  Thread-Safe
- $\odot$  Ungenügende Dokumentation. Es existieren zwar Examples und sonst existiert nur eine Javadoc zur Library.

#### <span id="page-16-0"></span>**3.5.6 Compute Vergleich**

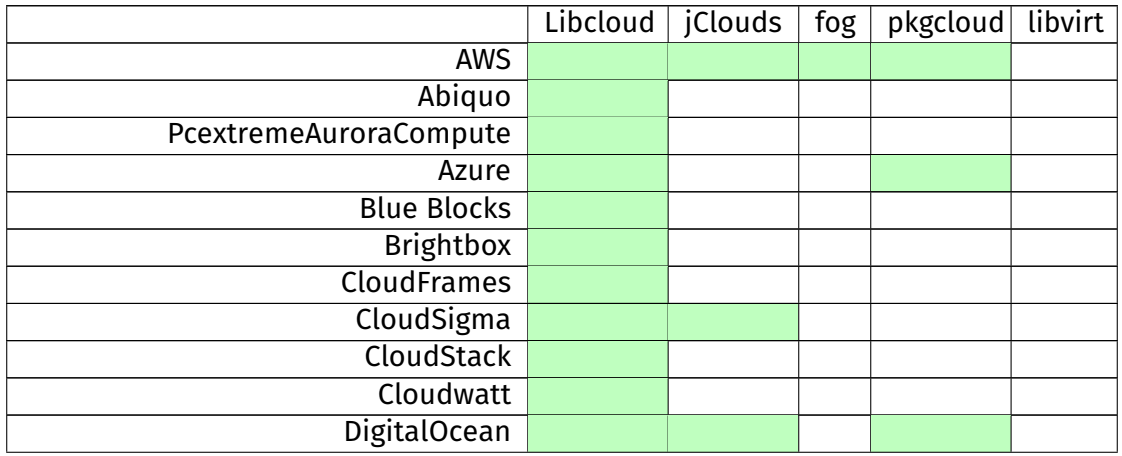

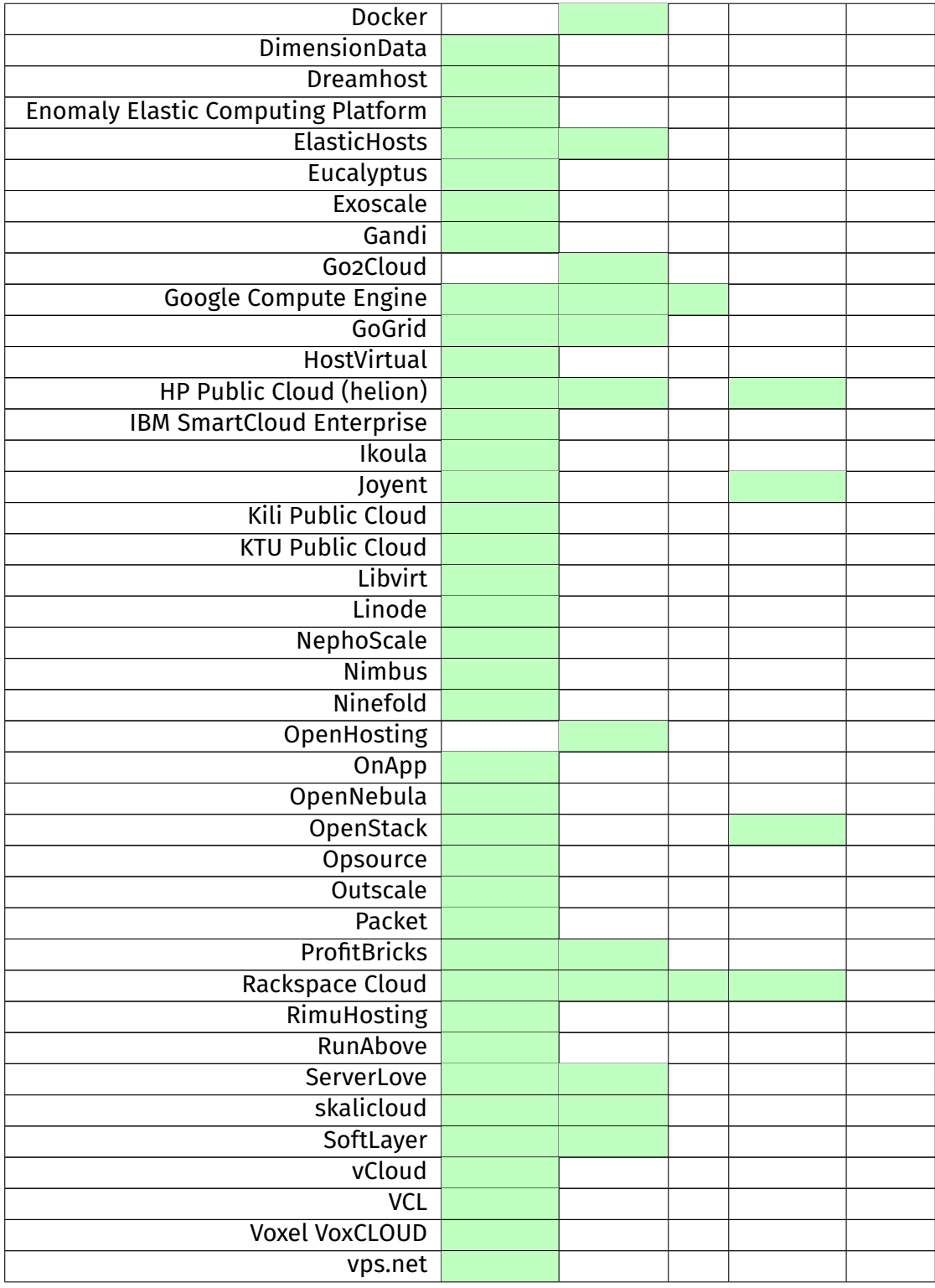

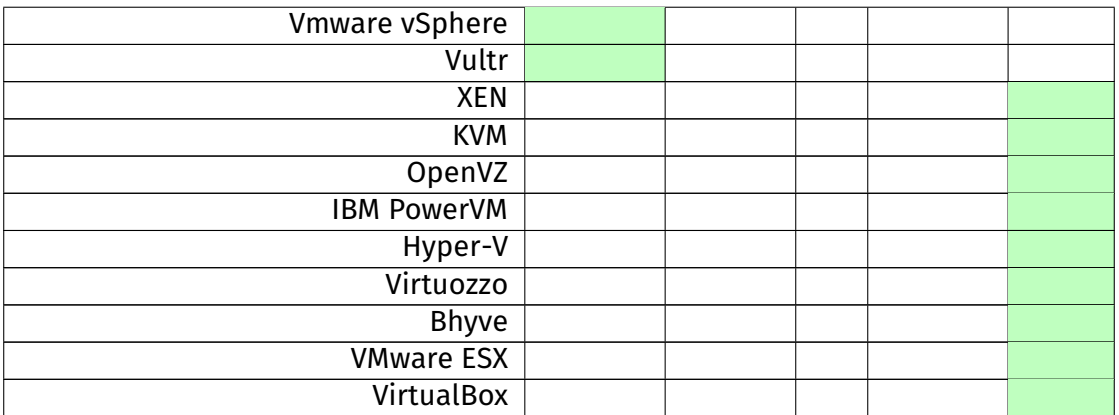

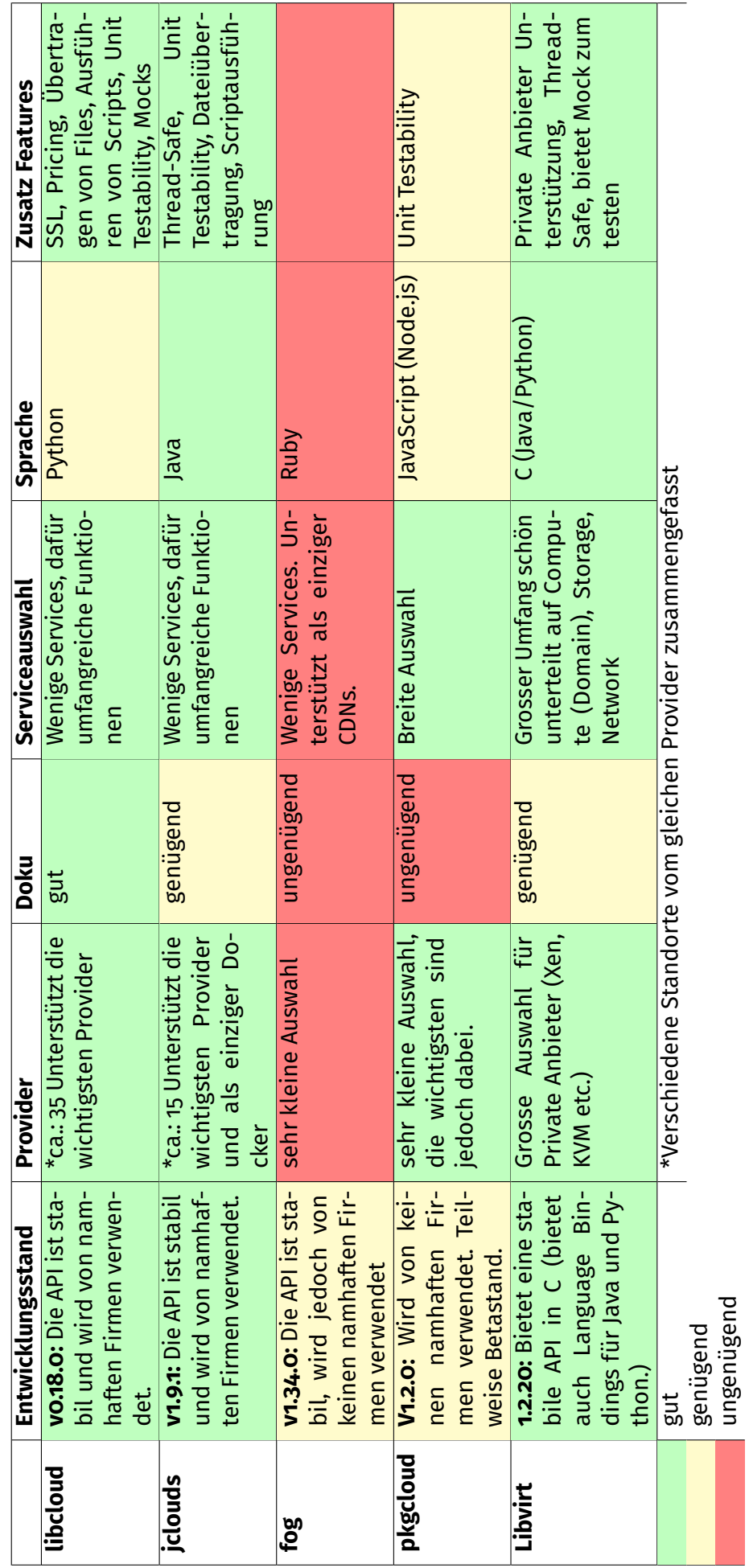

# <span id="page-19-0"></span>3.5.7 API Vergleichsmatrix **3.5.7 API Vergleichsmatrix**

#### <span id="page-20-0"></span>**3.6 Bitnami Analyse**

#### **3.6.1 Einführung**

Bitnami bietet ein Dashboard für einige Cloud Anbieter (VMware, AWS, Google Cloud, Azure, Digitalocean), um ganz einfach vorgegebene viel verwendete WebApps,Datenbanken oder Technologie Stacks schnell in der Cloud zu starten. Dabei wird beim jeweiligen Anbieter eine Compute Instanz erstellt und das Image zum Anbieter kopiert, von welchem die Instanz dann startet. Diese Analyse soll dabei helfen eine gute Lösung für unser Dashboard bzw. RESTful API/Generic API zu konzipieren und auf bereits bewährtes zurückgreifen zu können.

#### **3.6.2 Cloud Anbieter**

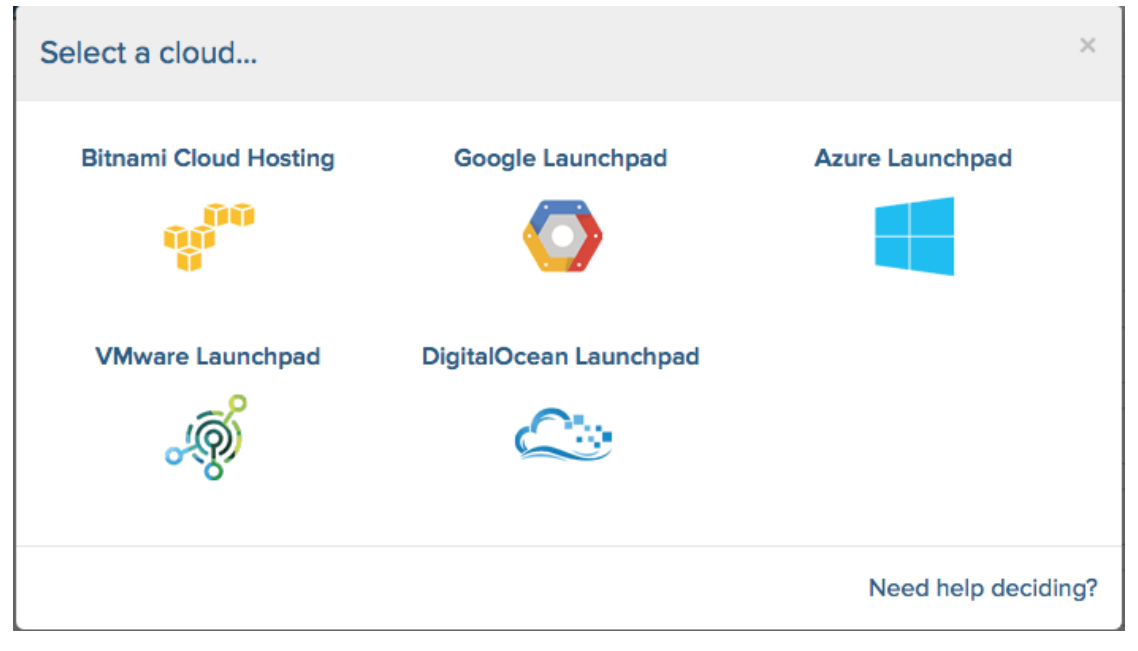

Abbildung 3.1: Cloud Anbieter

#### **Bitnami Cloud Hosting[\[7\]](#page-96-6)**

Beim Bitnami Cloud Hosting steckt AWS dahinter, hier sind die meisten Einstellungen möglich im Vergleich zu den anderen Dashboards.

#### **Übersicht**

Kurze Übersicht über die möglichen Konfigurationen einer AWS Instanz.

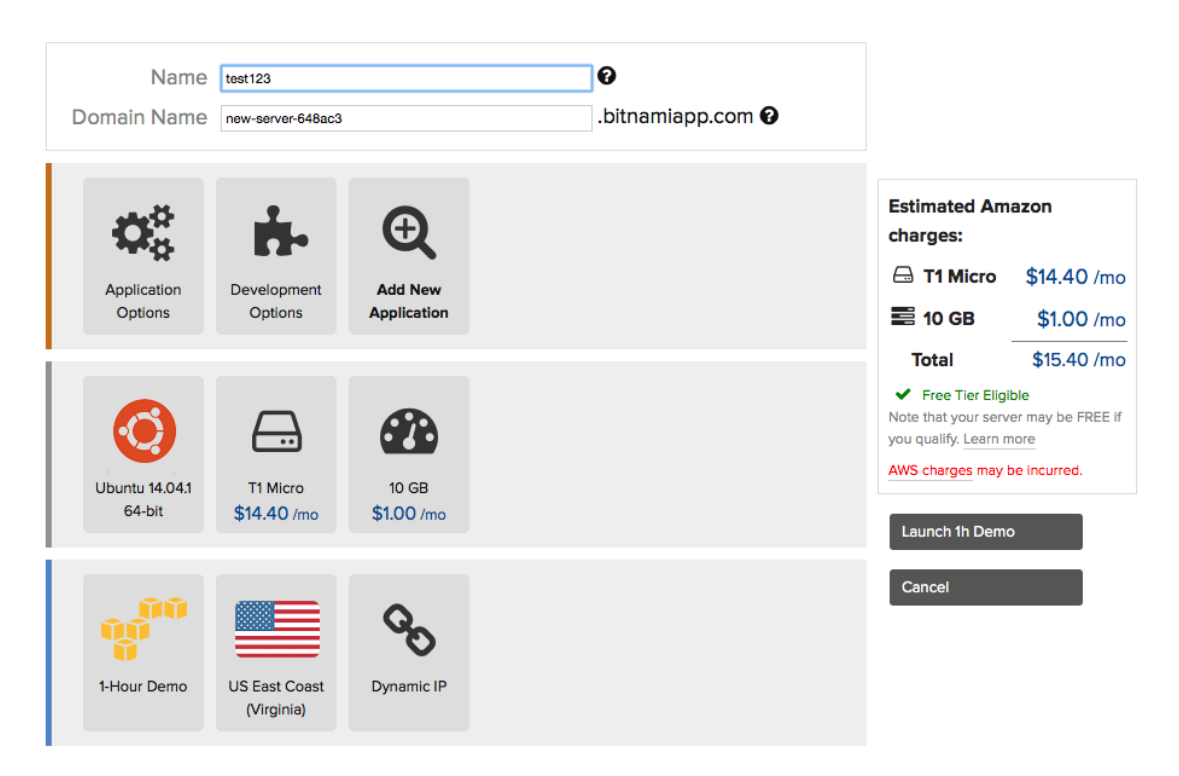

Abbildung 3.2: AWS Übersicht

#### **Applikationsauswahl**

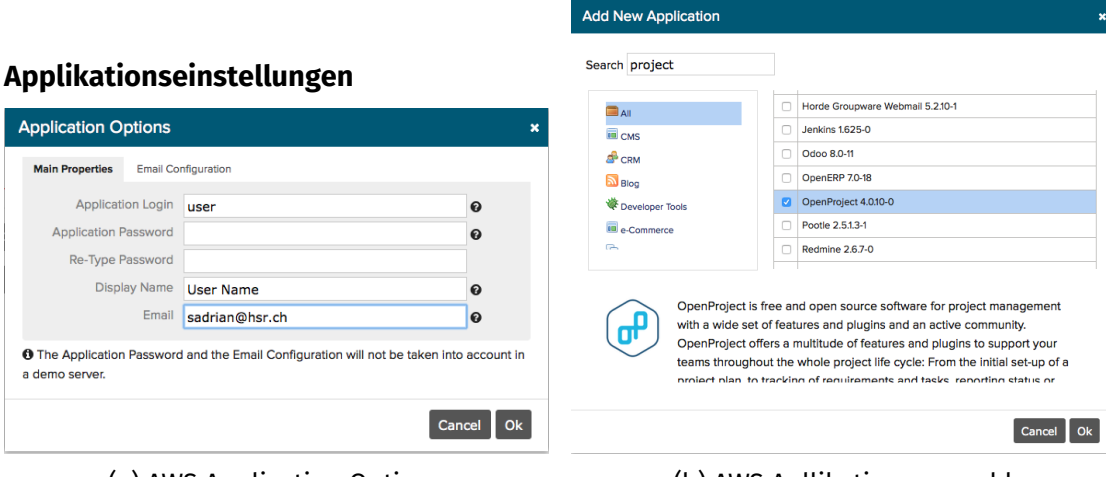

(a) AWS Application Options

(b) AWS Apllikationsauswahl

Abbildung 3.3: AWS Applikationseinstellungen

#### **Betriebssystem**

**Servertyp**

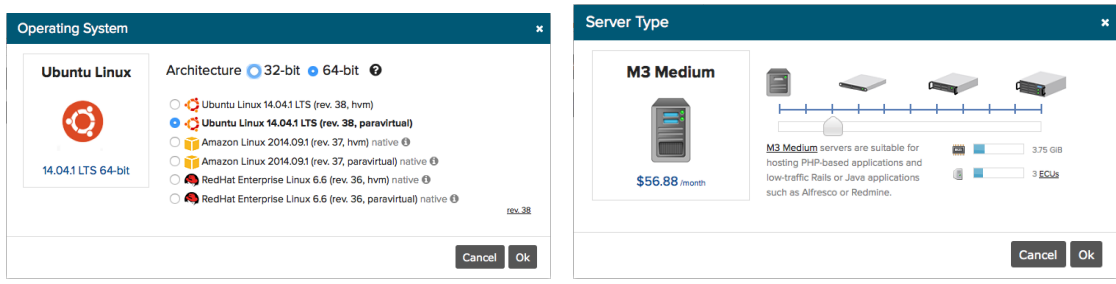

(a) AWS Betriebssystem

(b) AWS Servertyp

Abbildung 3.4: AWS Betriebssystem und Servertyp

**Diskgrösse**

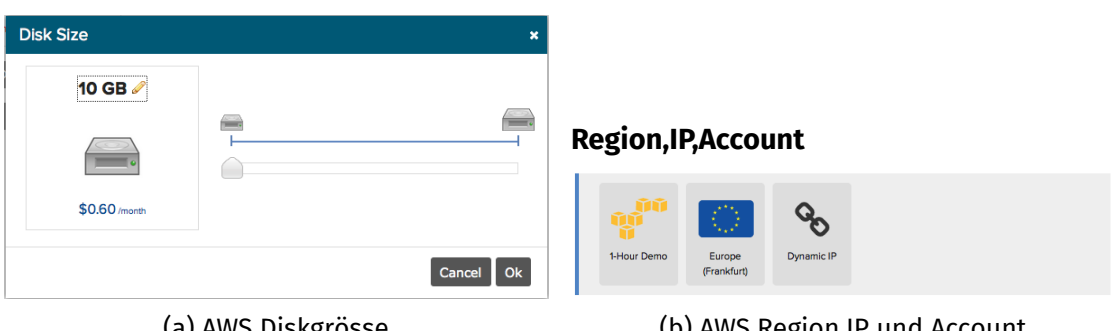

(a) AWS Diskgrösse

(b) AWS Region,IP und Account

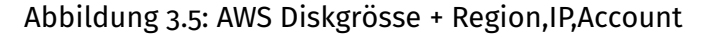

#### **Management**

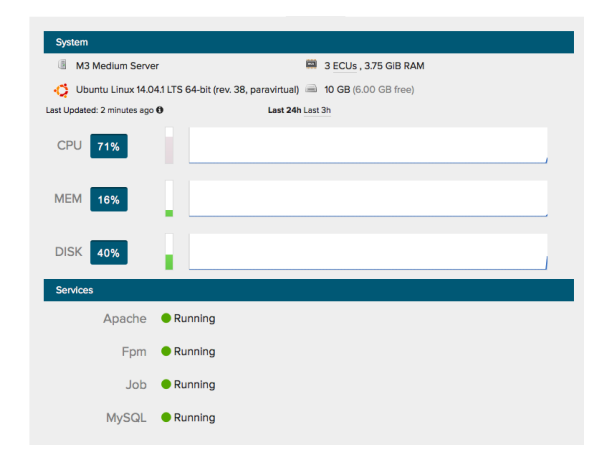

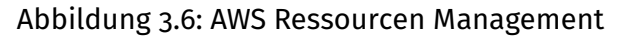

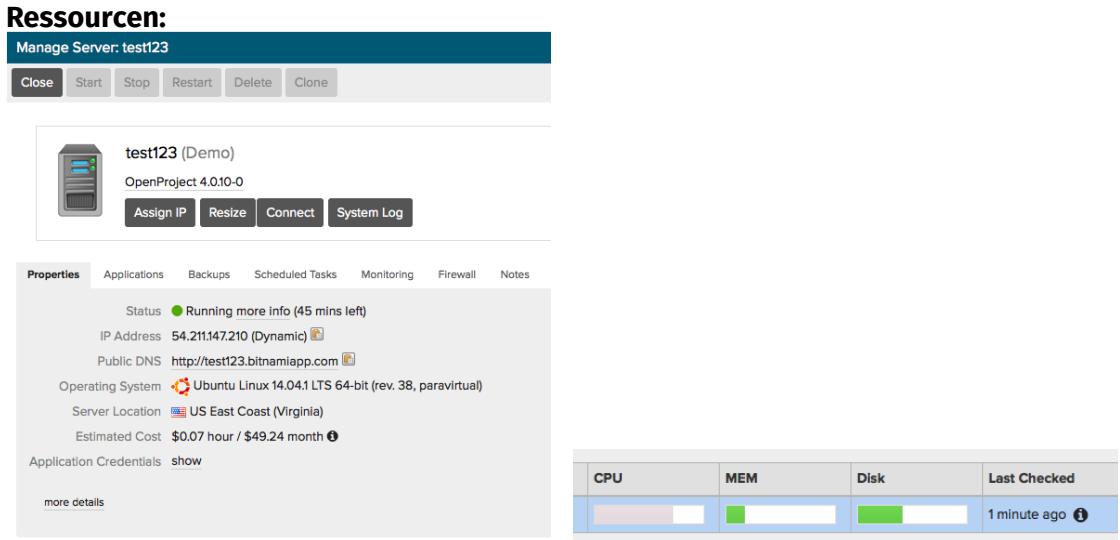

(a) AWS Server Management (b) AWS Server Ressourcen

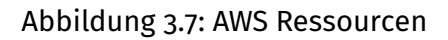

#### **Digitalocean Launchpad[\[8\]](#page-96-7)**

#### **Bitnami Library**

Popular open source images, ready to launch on DigitalOcean in one click.

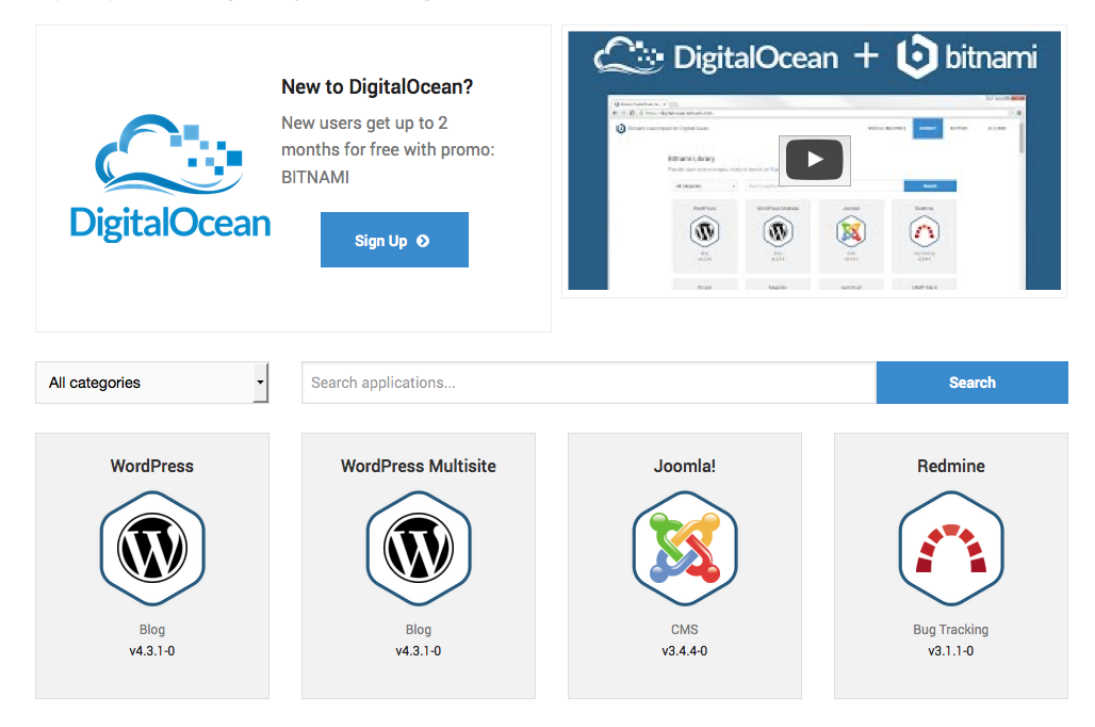

Abbildung 3.8: Digitalocean Launchpad

#### **Authorize Application**

Um Instanzen erstellen zu können muss das Bitnami Dashboard Zugriff auf den User-Account beim Cloud Anbieter haben.

#### **Authorize Application**

Bitnami Launchpad would like permission to access your account: sadrian@hsr.ch **Review Permissions** Bitnami Launchpad  $\bullet$  Read Bitnami Launchpad for DigitalOcean • Write Visit application website **Authorize Application** Deny

Abbildung 3.9: Digitalocean Applikation autorisieren

#### **Instanzen**

Sobald eine Applikation ausgewählt wur-**Instanzinfos** de kann eine Instanz mit dem App gestar-Sobald die Instanz erstellt wurde lässt sich tet werden, dabei kann noch die Instanz-deren Status überprüfen + App spezifische grösse und der Standort gewählt werden. Links werden gesetzt und Private Key/Pu-**New Virtual Machine** 

blic Key lassen sich herunterladen.

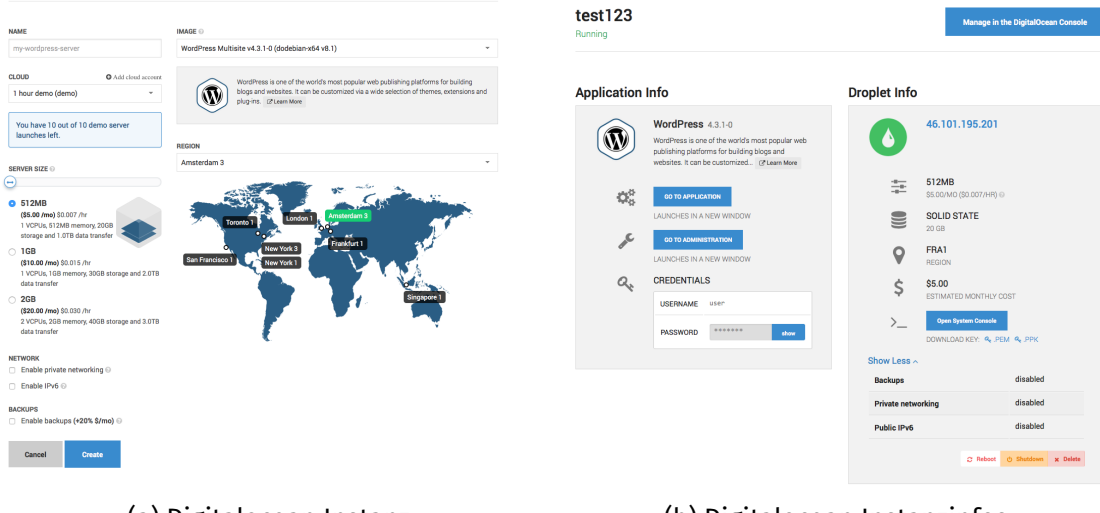

(a) Digitalocean Instanz

(b) Digitalocean Instanzinfos

Abbildung 3.10: Digitalocean Instanz

#### **Cloud Accounts**

**Your Cloud Accounts** 

Es besteht die Möglichkeit mehrere Cloud Accounts in Bitnami zu hinterlegen.

#### **DigitalOcean Name Virtual Machines Options** 1 hour demo (demo)  $\mathbf{1}$  $+$  Launch VM sadrian@hsr.ch (70b9eea607)  $\overline{0}$ + Launch VM **x** Delete Add cloud account

#### Abbildung 3.11: Digitalocean Cloud Accounts

Und unter jedem Account können eigene VMs erstellt werden:

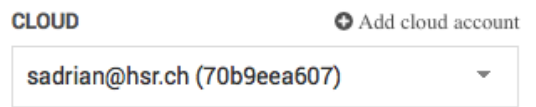

Abbildung 3.12: Digitalocean Account spezifischische VMs

Danach taucht die Instanz in der Übersicht auf:

#### **Your Virtual Machines**

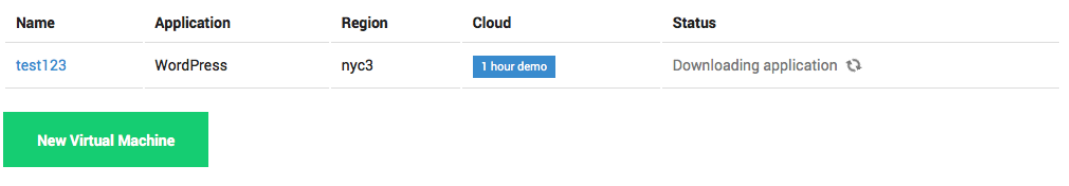

Abbildung 3.13: Digitalocean Instanzen

#### **Azure Launchpad[\[9\]](#page-96-8)**

Beim Azure Launchpad wird wieder gleich vorgegangen, wie bei Digitalocean. Nur das sich die Namen ändern (Bspw.: Bei Digitalocean Droplet, jetzt Server). Ebenfalls ändern sich die Instanzgrössen, welche bei Azure anders als bei Digitalocean sind + wird bei Azure mit Subscriptions und nicht anhand von Accounts unterschieden.

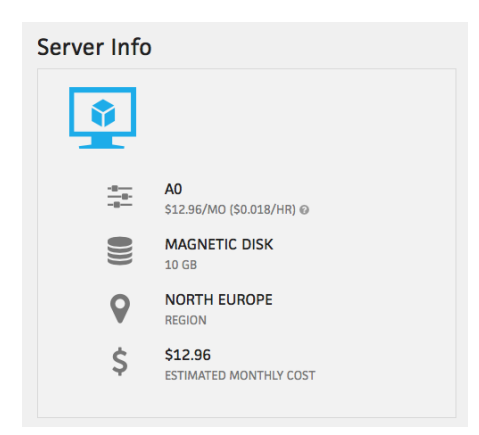

Abbildung 3.14: Azure Serverinfo

#### **Authorization:**

Bei Azure wird das Dashboard über ein Management Zertifikat autorisiert:

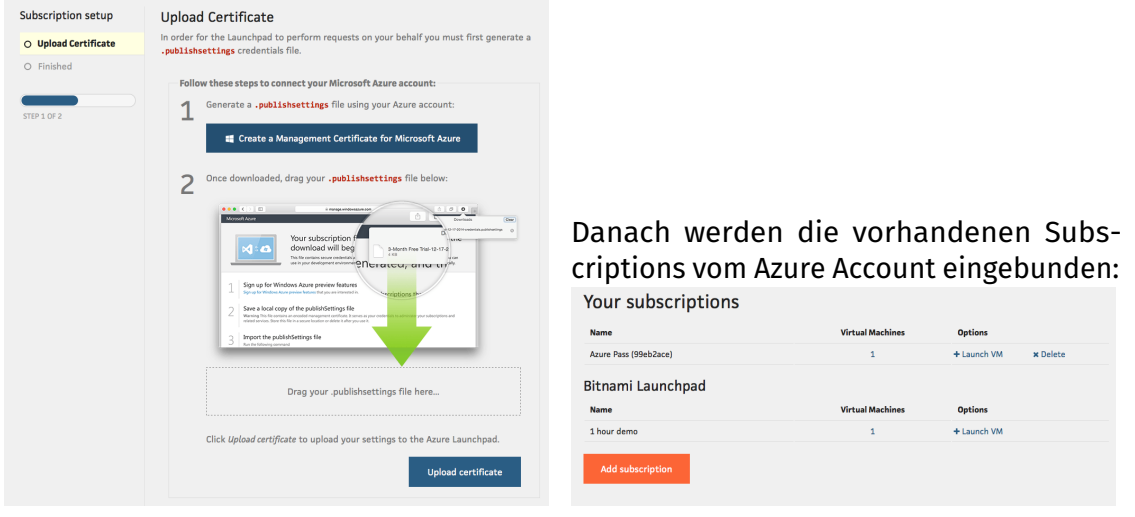

(a) Azure Management Zertifikat

(b) Azure Subscription

Abbildung 3.15: Azure Authorization

Sobald dann ein neuer Server erstellt wurde kann dieser auch wieder gelöscht werden und all dessen Infos eingesehen werden.

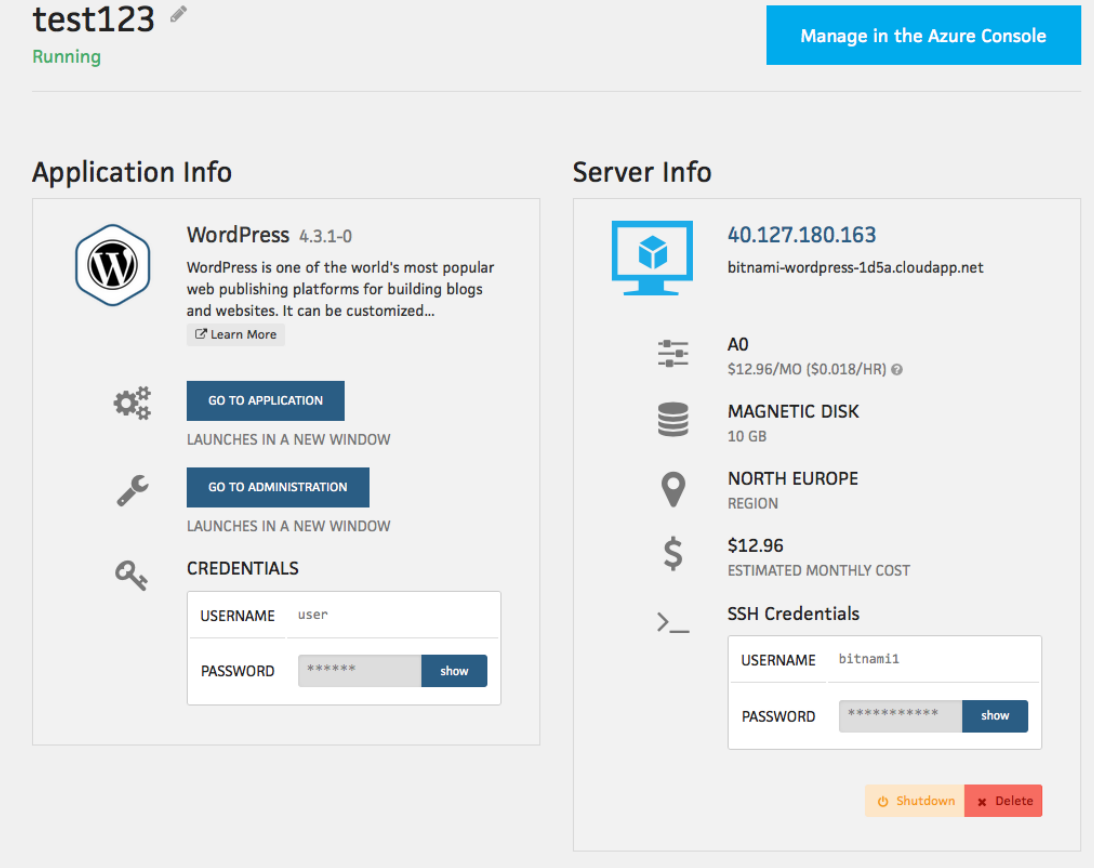

Abbildung 3.16: Azure Instanzinfos

#### **Google Launchpad[\[10\]](#page-96-9)**

Beim Google Launchpad wieder dasselbe, wie bei Azure oder Digitalocean. Hier wird einfach mit Projekten unterschieden (schliesslich können jedem Projekt mehrere Compute Instanzen oder andere Services angefügt werden).

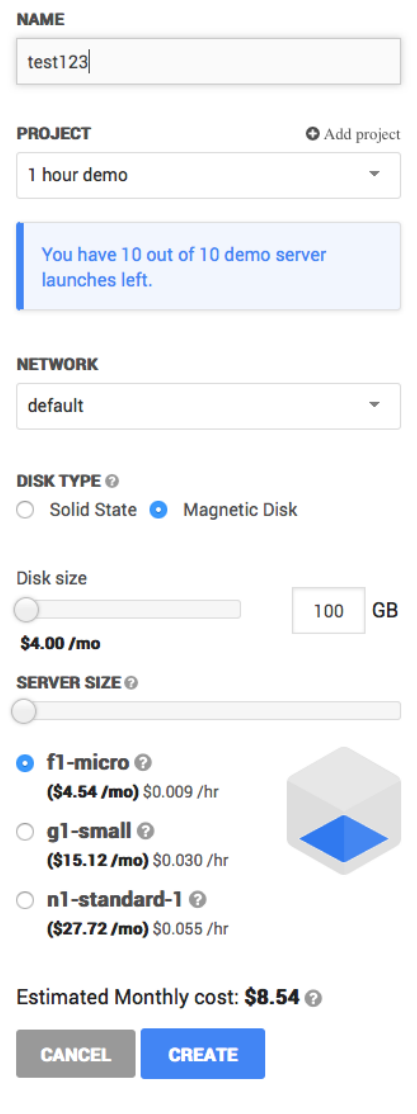

Abbildung 3.17: Google Instanzerstellung

#### **VMware Launchpad[\[11\]](#page-96-10)**

Das VMware Launchpad kann für die VMware vCloud Air gebraucht werden und wieder die gleiche vorgehensweise, wie bei den anderen Anbietern.

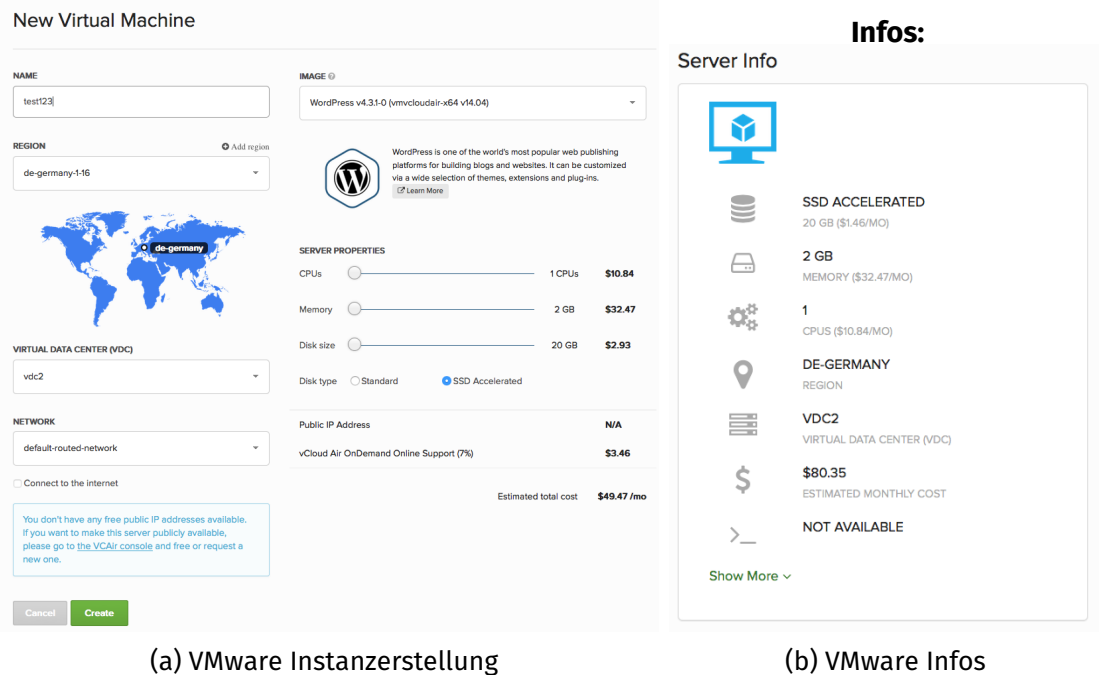

Abbildung 3.18: VMware Launchpad

#### **3.6.3 Security**

Da durch das zentrale zusammenfassen von mehreren Accounts auch immer Sicherheitsrisiken zu beachten sind, wird bei Bitnami zusätzlich zum normalen Benutzerpasswort auch noch ein Vaultpasswort gesetzt, welches wohl die Logindaten symmetrisch verschlüsselt und in einem "Vault" ablegt.

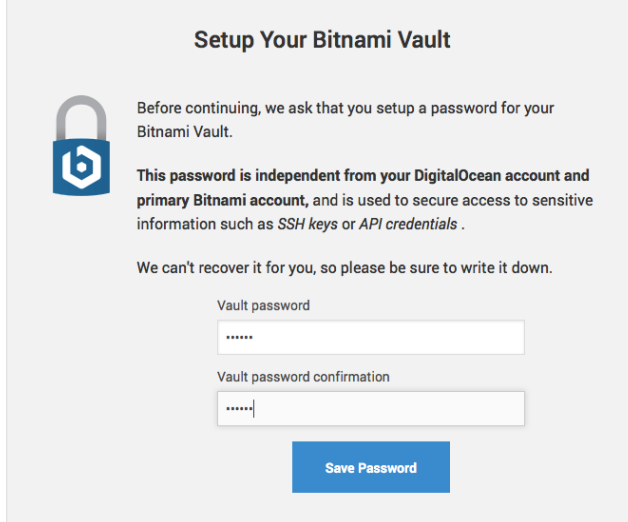

Abbildung 3.19: Bitnami Security

#### **3.6.4 Applikationen**

Die Applikationen können sich von Anbieter zu Anbieter unterscheiden, jedoch gibt es für sehr bekannte Applikationen (Bspw.: Wordpress) bei jedem ein Image. Es besteht bereits eine sehr grosse Auswahl für sehr viel verschiedene Apps und es werden immer mehr, wodurch es immer einfacher wird schnell eine Applikation in der Public Cloud aufzusetzen.

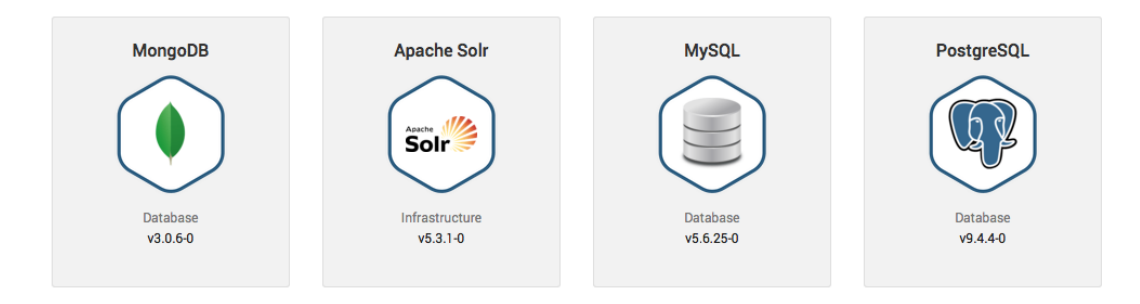

Abbildung 3.20: Applikationen

#### <span id="page-32-0"></span>**3.7 Fazit**

Bitnami bietet einiges was Computing angeht und ist der einzig grössere Dashboard Anbieter, der mehrere verschiedene Public Cloud Anbieter unterstützt. Allerdings fehlen verschiedene PaaS Angebote (Bspw.: Cloud SQL bei Google etc.), Bitnami ist daher nur für eigene VM Instanzen zu gebrauchen und nicht mit einer generellen Service Unterstützung konzipiert worden. Das Dashboard bei Bitnami bietet jedenfalls einiges und gibt einem einen guten Überblick über seine eigenen abonnierten Services (VM Instanzen).

#### <span id="page-33-0"></span>**3.8 Dashboard Analyse**

Das Dashboard soll dem Nutzer schnell und einfach die Übersicht über seine eigenen abonnierten Services bieten (Compute,Storage,Network). Dabei soll auf eine Anzahl von Cloud Anbietern angeboten werden, sowohl Public Cloud(z.B.: AWS, Google Cloud, Azure, Digitalocean), wie auch Private Cloud (z.B.: XEN, KVM, VMWare ESX). Die nachfolgenden Mockups sollen bereits einen ersten Eindruck der möglichen Funktionalitäten eines Dashboard geben, welches auch Einfluss auf die Konzipierung der RESTful und [GenericAPI](#page-97-3) hat.

#### **Beim Login wird zwischen Nutzern und Administrator unterschieden.**

#### **3.8.1 Homescreen Nutzer**

Der Nutzer kriegt eine Übersicht über die vorhandenen Cloud Anbieter und kann gemäss Wunsch den richtigen wählen.

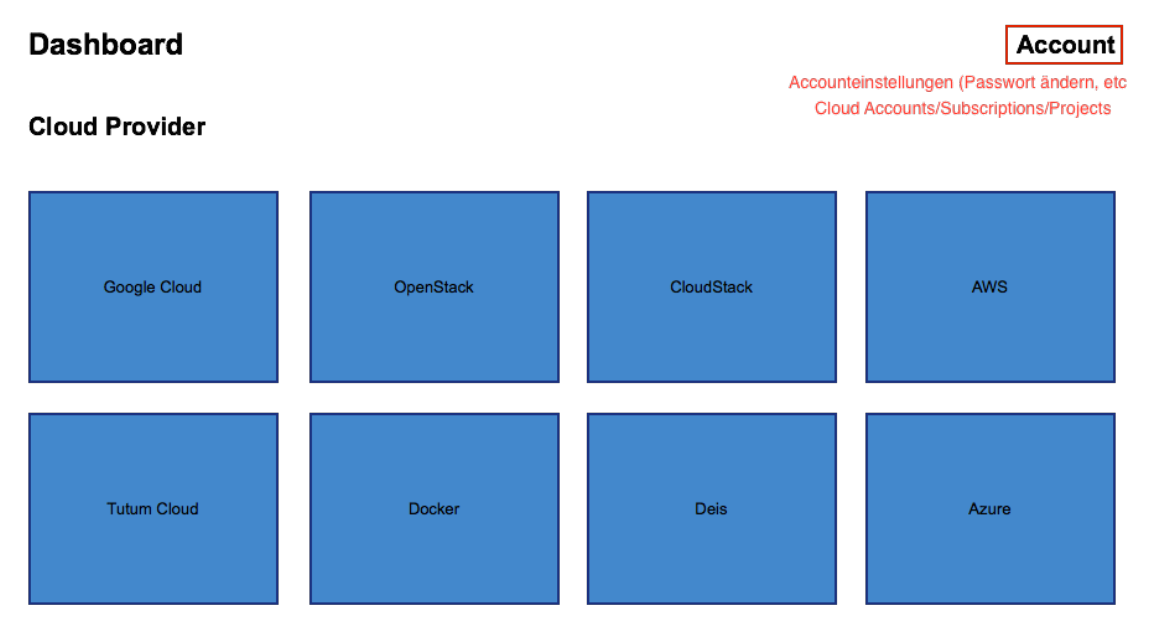

Abbildung 3.21: Homescreen Nutzer

#### **3.8.2 Homescreen Admin**

Der Administrator kriegt lediglich eine Übersicht über die vorhanden Nutzer und kann diese löschen oder ändern.

#### **Dashboard**

**Account** 

#### **Users**

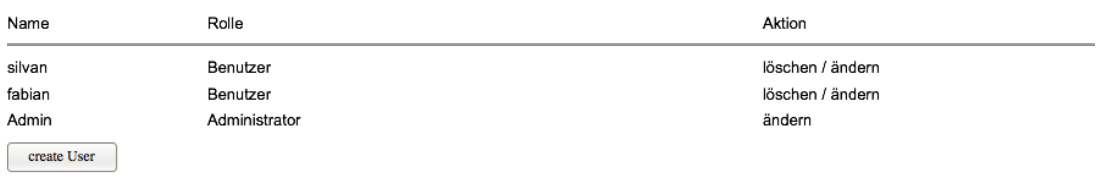

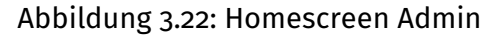

#### **3.8.3 Offerings**

Sobald man einen der Cloud Anbieter gewählt hat (auf dem Homescreen) öffnet sich das jeweilige Dashboard des Anbieters mit dessen spezifischen Services.

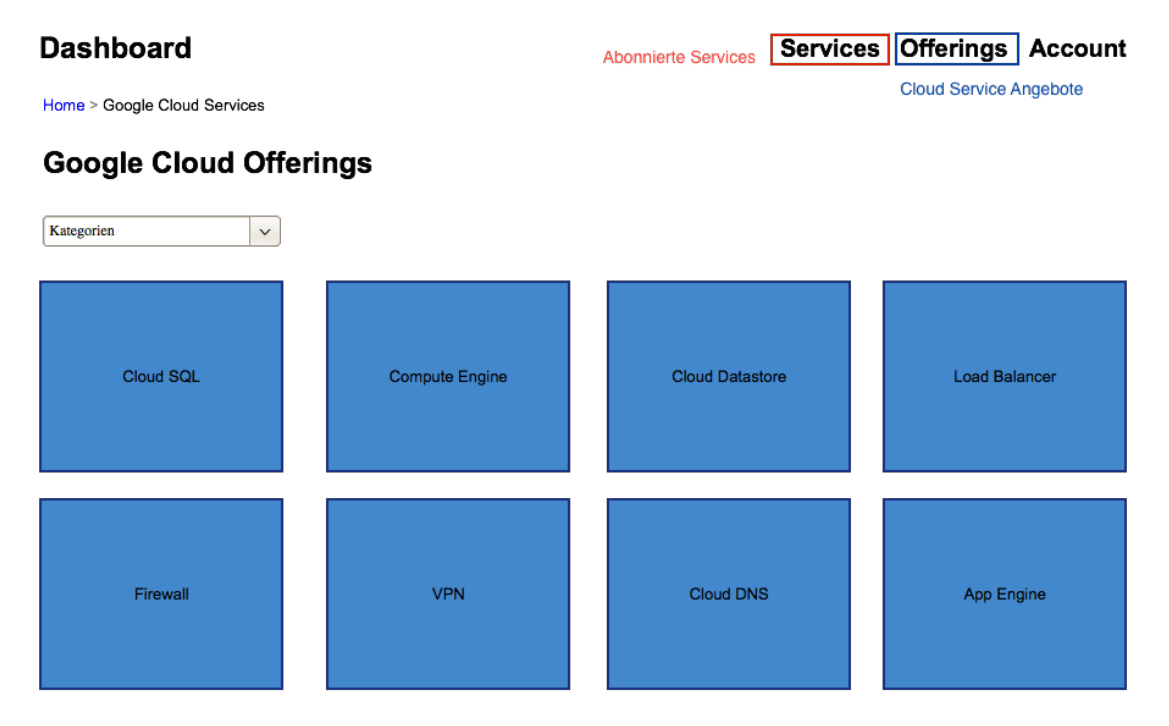

Abbildung 3.23: Homescreen Google

#### **Compute:**

Hier werden nur Compute Offerings angezeigt z.B.: App Engine, Compute Engine, Container Engine, EC2 etc., diese können nach Anbieter variieren

#### **Dashboard**

**Services Offerings Account** 

#### **Google Cloud Services**

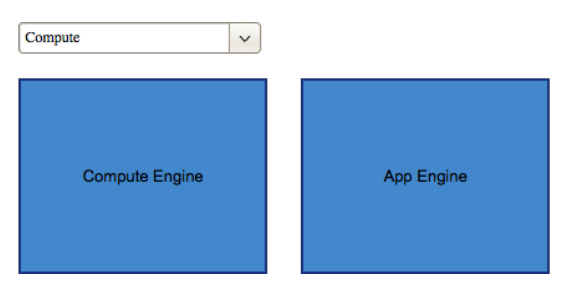

Abbildung 3.24: Homescreen Kategorie Compute

#### **Storage:**

Nur Storage spezifische Offerings anzeigen z.B.: Cloud Datastore, Cloud SQL, Cloud BigTable), die sich je nach Anbieter ändern.

#### **Dashboard**

Services Offerings Account

#### **Google Cloud Services**

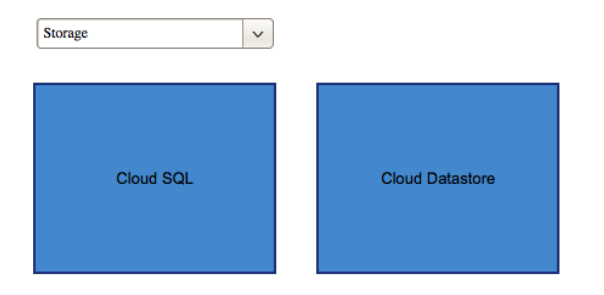

Abbildung 3.25: Homescreen Kategorie Storage

#### **Network:**

Network spezifische Offerings anbieten (Firewall, VPN, Netzwerke, Cloud DNS etc.) und hier ist die Auswahl ebenfalls Anbieter spezifisch.
#### **Dashboard**

#### **Services Offerings Account**

## **Google Cloud Services**

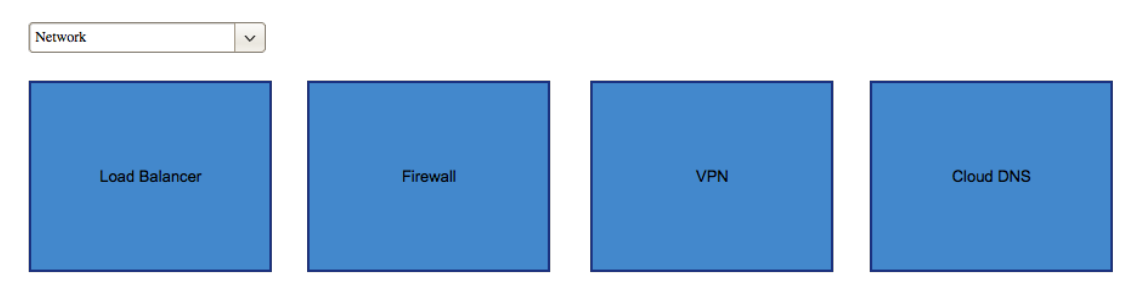

Abbildung 3.26: Homescreen Kategorie Network

## **3.8.4 Services**

In Services kriegt man einen Überblick über all seine abonnierten Services des jeweiligen Anbieters und kann den zu bearbeitenden wählen.

#### **Dashboard**

#### Services Offerings Account

#### **Your Services**

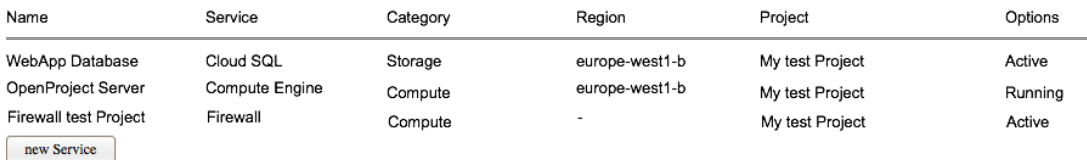

## Abbildung 3.27: Services Übersicht

#### **Compute**

Wenn man einen Compute Service wählt kriegt man eine Übersicht des Services, welcher Storage, Leistung + Region (Storage und Compute werden jedoch meistens vorgegeben durch die Instanzgrössen) + werden die Kosten pro Monat angezeigt. Im Management kann dann die Instanz direkt neugestartet/heruntergefahren oder gelöscht werden + sollen noch Links (Ip etc.) zur Verfügung stehen um sich auf die Instanz verbinden zu können.

#### **Dashboard**

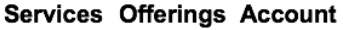

#### **OpenProject Server**

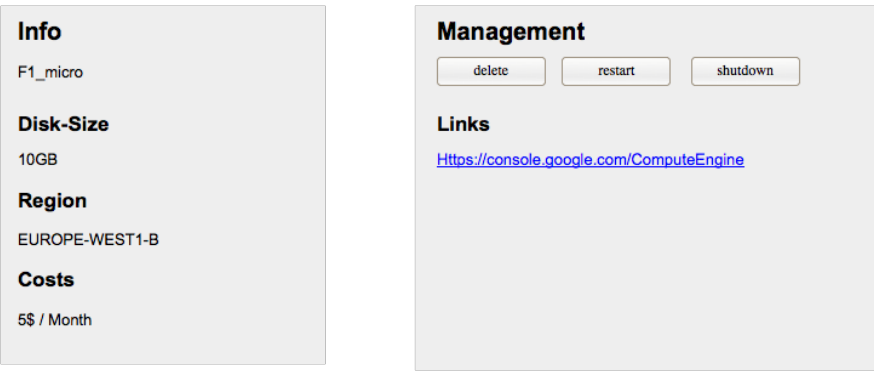

Abbildung 3.28: Services Infos Compute

#### **Storage**

Bei Storage spielt es wieder eine Rolle was für eine Art Storage es ist in diesem Beispiel ist es eine Cloud SQL Datenbank. Dabei wird vielmals anhand der Anzahl Rows oder Grösse der Datenbank abgerechnet + sollen hier auch wieder Links verfügbar sein, um auf ein Datenbankdashboard zu gelangen + die Möglichkeit geben den Service löschen zu können.

#### **Dashboard**

#### **Services Offerings Account**

#### **WebApp Database**

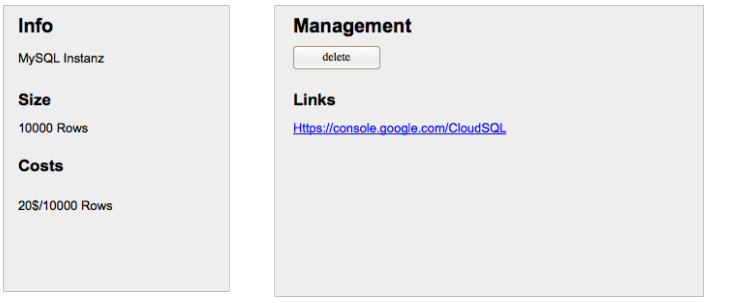

Abbildung 3.29: Services Infos Storage

#### **Network**

Bei Network kann man noch einige Dinge konfigurieren von Cloud DNS bis zu Netzwerken (Subnetze etc.) auch Firewall Regeln, da bei den Cloud Anbietern vielmals nur SSH und HTTP/S zugelassener traffic ist muss man schliesslich auch die Möglichkeit haben Firewall Regeln festlegen zu können. Das könnte Schlussendlich in etwa so aussehen:

#### **Dashboard**

Services Offerings Account

#### **Firewall test Project**

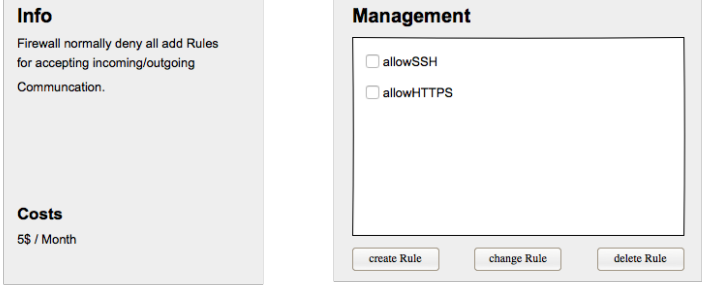

Abbildung 3.30: Services Infos Network

## **3.8.5 Accounts/Subscriptions/Projects/...**

Für jeden Anbieter soll dem User eine Übersicht über die Account/Subscriptions- /Projects gegeben werden, dadurch vereinfacht sich die Handhabung von mehreren Accounts und alle sind in einem Dashboard zusammengefügt (-> Security beachten). Dadurch hat man immer den Überblick für welches Projekt/Account man wie viele Services abonniert hat.

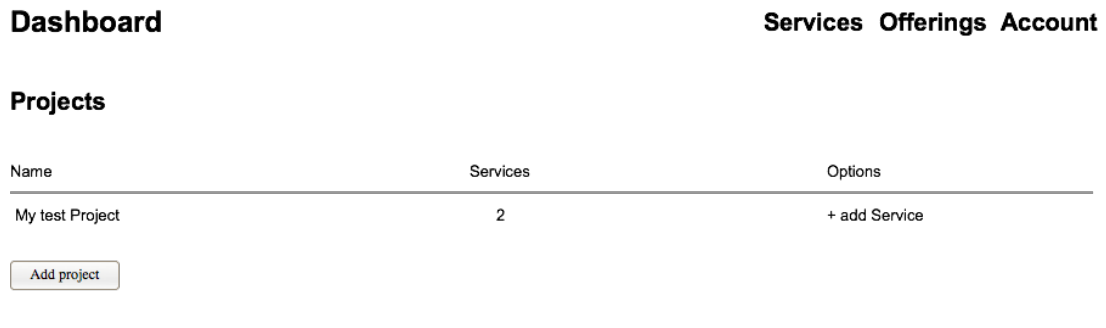

Abbildung 3.31: Accounts Übersicht

# <span id="page-39-0"></span>**3.9 Security**

Wie bei Bitnami wäre es wohl sicherer die Zugriffsdaten für die Cloud Anbieter (Benutzername/Passwort und SSH Keys) abzusichern (bei Bitnami wird dies über ein Vault sichergestellt), ansonsten könnte ein Angreifer ganze Instanzen bei verschiedenen Anbietern löschen oder sonstige Bösartige Absichten ausüben.

Dieser Vault soll auch durch ein zusätzliches Passwort geschützt sein und wird symmetrisch verschlüsselt (Mail Anbieter: Proton Mail[\[12\]](#page-96-0) macht dies ebenfalls so) -> jedoch fragt Bitnami bei jedem login wieder nach dem Passwort und vergisst dann wieder alle Instanzen (ein Abgleich mit dem Anbieter wäre hier sicher sinnvoll).

# **3.10 Fazit**

Das Dashboard scheint soweit umsetzbar zu sein, ein Knackpunkt wird einfach noch die Absicherung der Zugriffe auf alle Cloud Anbieter und deren Services (Wie in [3.9](#page-39-0) beschrieben)

# **3.11 Use Case Skizzen**

# **3.11.1 Akteure**

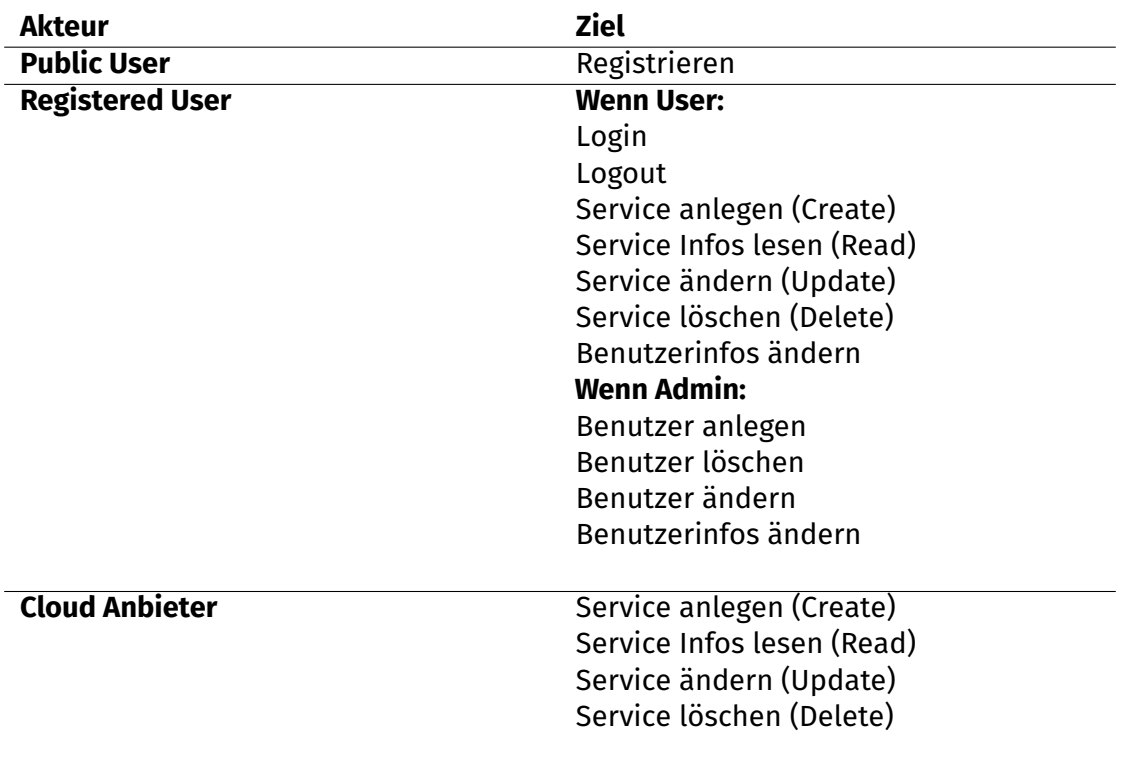

# **3.11.2 Use Case Diagramm**

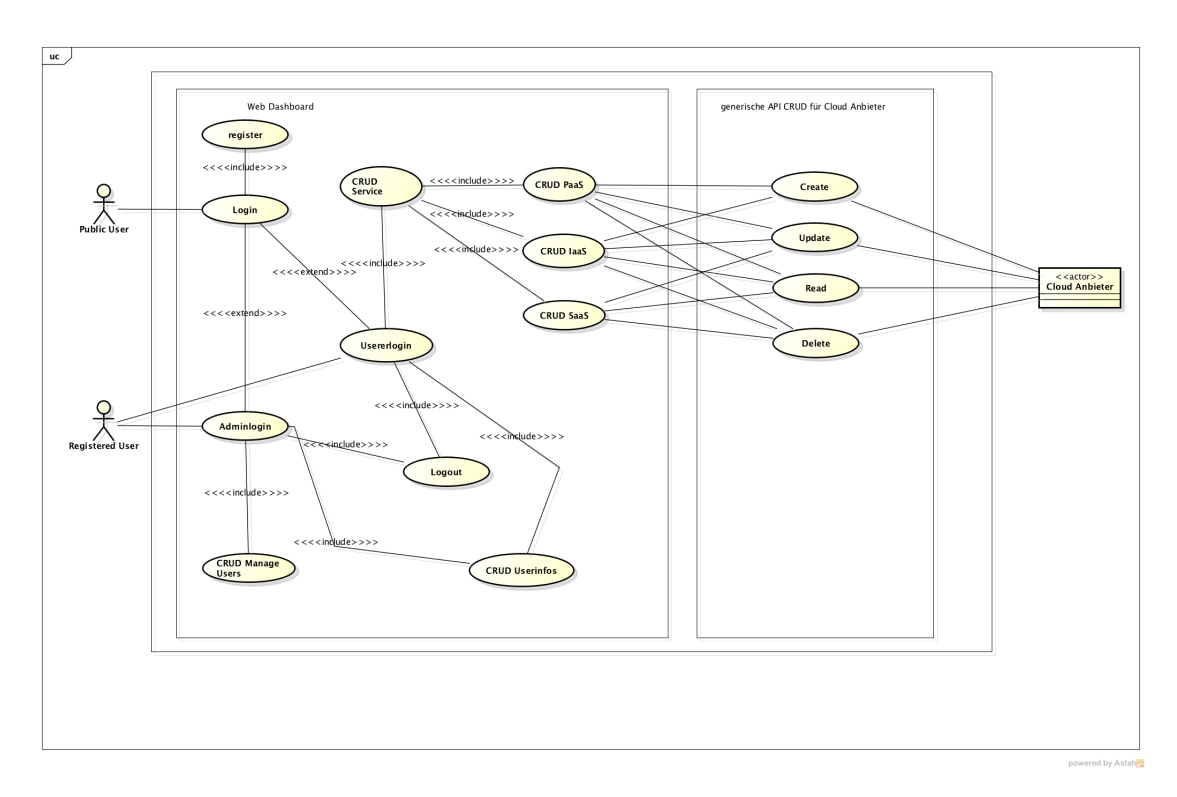

Abbildung 3.32: Use Case Diagramm Skizze

# **3.12 User Stories Skizzen**

# **3.13 Rollen**

## **3.13.1 Public User**

Public User sind alle öffentlichen Besucher des Dashboards.

## **3.13.2 Registered User**

Der registrierte Nutzer ist Anwender des Dashboards und verwendet dieses zur Aufgabenerleichterung. Bei dem Nutzer kann es sich um einen System Administrator, DevOps, Operator oder Software Entwickler handlen, da beim Dashboard für jeden was dabei ist.

## **3.13.3 Admin**

Der Admin ist für die Instandhaltung des Dashboards zuständig und verwaltet die User.

# **3.14 Ziele**

Im Umfang soll die Applikation in etwa folgendes bieten:

- Registrierung (Mail Adresse/Passwort)
- Login
- Administrationsoberfläche
- Benutzerinfos anpassen
- Auswahl aus mehreren Cloud Anbieter
- mehrere Cloud Accounts hinzufügen
- Abonnieren von Services (Compute/Storage/Network)
- Unterteilung der Services in Compute/Storage/Network
- Übersicht aller zur Verfügung stehenden Services
- Management der Services (erstellen/ändern/löschen)
- Links zu Serviceadministration beim Cloud Anbieter
- Übersicht über abonnierte Services
- Unterstützung Private Cloud (OpenStack,CloudStack, Docker, KVM, XEN)
- Anbieter spezifische Services anbieten
- generische API
- Anstehende Kosten anzeigen
- Einfaches hinzufügen eines Cloud Accounts (Wizard bieten)

# **3.15 Epic**

• Service abonnieren (Compute/Storage/Network)

# **3.16 User Stories**

## **3.16.1 Public User**

- Als Public User möchte ich mich registrieren können
- Als Public User möchte ich mich auf Dashboard verbinden, um einloggen zu können

## **3.16.2 Registered User**

- Als registered User möchte ich mich einloggen können
- Als registered User möchte ich eine Übersicht aller angebotenen Cloud Anbieter sehen
- Als registered User möchte ich Zugriff auf meine Accountinfos
- Als registered User möchte ich meine Accountinfos anpassen können
- Als registered User möchte ich ein Cloud Anbieter auswählen können, um auf die Übersicht der Offerings zu kommen
- Als registered User möchte ich eine Übersicht meiner abonnierten Services haben
- Als registered User möchte ich Services löschen können
- Als registered User möchte ich Compute Instanzen neustarten können
- Als registered User möchte ich Compute Instanzen herunterfahren können
- Als registered User möchte ich die kosten der Services angezeigt haben
- Als registered User möchte ich direkte Verlinkungen zu den Services haben

# **3.16.3 Admin**

- Als Admin möchte ich Zugriff auf eine Administrationsoberfläche
- Als Admin möchte ich User erstellen können
- Als Admin möchte ich User löschen können
- Als Admin möchte ich User ändern können

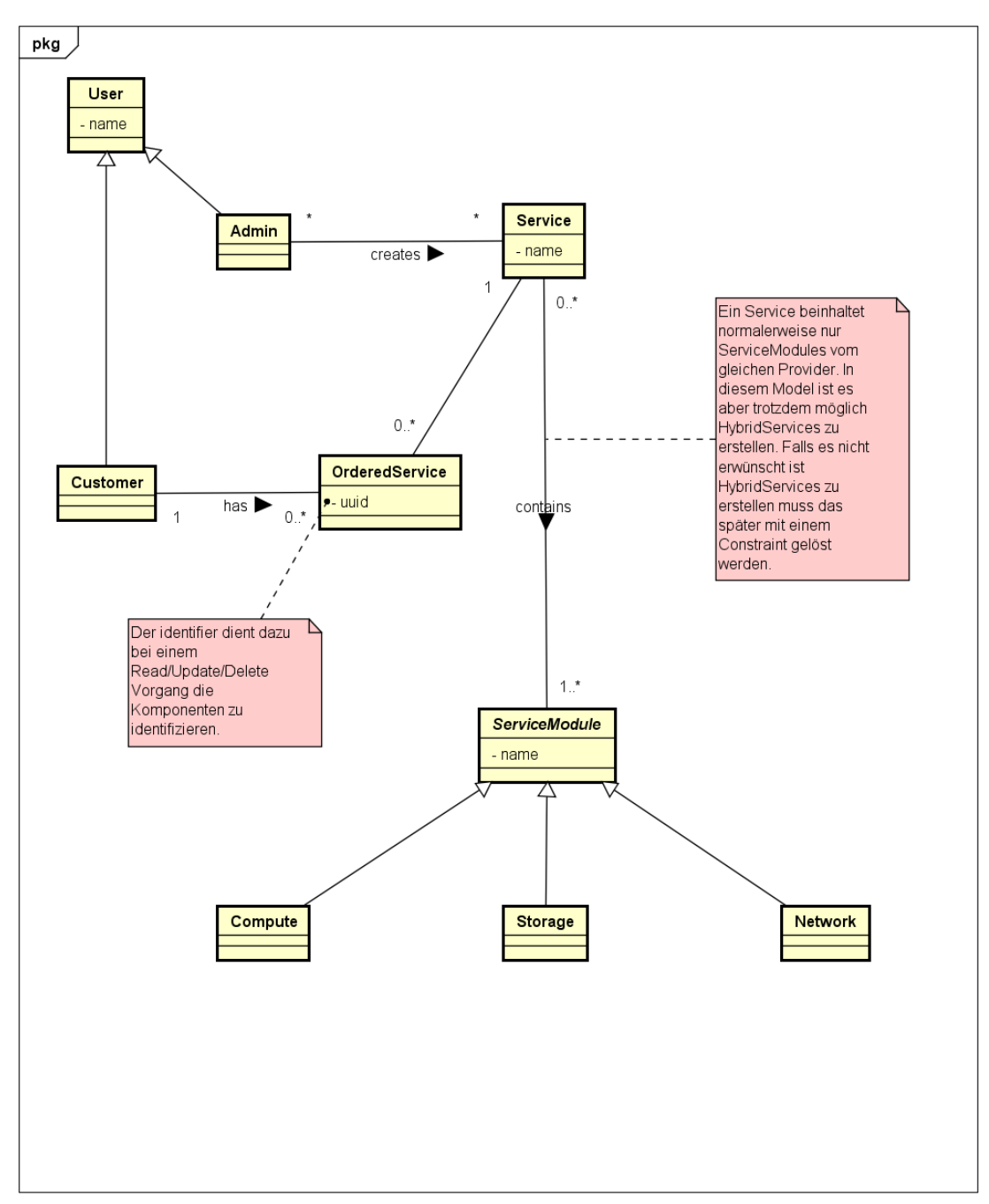

# **3.17 Domainmodell Skizze**

powered by Astahan

Abbildung 3.33: Domainmodell Skizze

# **4 Anforderungen**

## **4.1 API**

Die API definiert einen Workflow, der einen [Service](#page-97-0) auf einer Cloud erstellt. Es ist offen, ob dieser Service über mehrere Cloud Anbieter hinaus geht. Der Service wird durch ein Konfigurationsfile definiert. Die Software auf den Instanzen wird durch Images installiert. Ein Service kann auch wieder gelöscht werden. Es ist nicht die Aufgabe der API existierende Services zu identifizieren. Die API muss Modular sein, das heisst es sollte möglich sein andere oder eigene Programme für die Cloud Kommunikation zu verwenden. Innerhalb der API werden Compute, Storage, Network usw. als Servicemodule bezeichnet. Diese Abstraktion ermöglicht das wiederverwenden und erweitern der API.

# **4.2 Customer-Dashboard**

### **4.2.1 Homescreen**

Im Homescreen werden alle zu Verfügung stehenden Services angezeigt. Hier werden die Services Offerings genannt um eine Unterscheidung zwischen Abonnierten Services (Services) und zur Verfügung stehenden Services (Offerings) machen zu können.

#### **Dashboard**

#### **Offerings Services**

#### **Offerings**

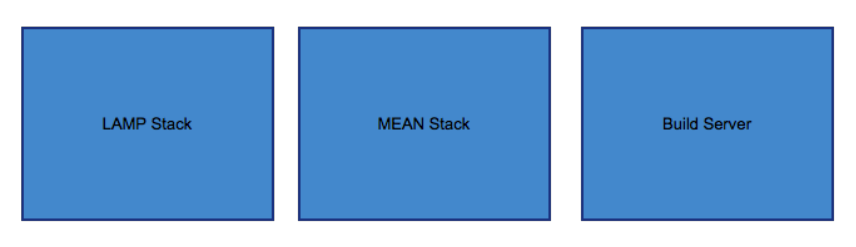

Abbildung 4.1: Homescreen Customer

## **4.2.2 Services Übersicht**

In der Services Übersicht werden dem Customer alle abonnierten Services angezeigt und können hier auch gekündigt werden.

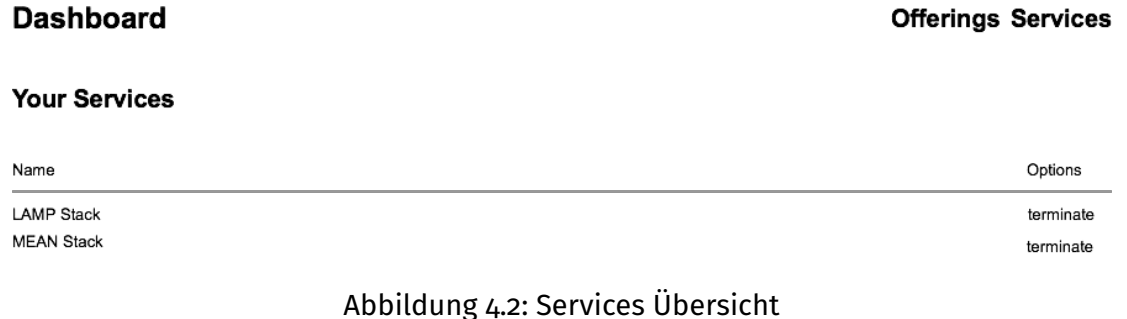

## **4.2.3 Service abonnieren**

Sobald ein [Service](#page-97-0) auf dem Homescreen ausgewählt wird und auf den "subscribe" Button geklickt wird, wird dieser abonniert und wird in der Services Übersicht angezeigt.

#### **Dashboard**

#### **Offerings Services**

#### **LAMP Stack**

subscribe Service

Abbildung 4.3: Services Settings

# **4.3 Admin-Dashboard**

Zusätzlich zum Customer-Dashboard soll ein Admin-Dashboard zur Verfügung stellen in welchem der Admin Services und erstellen/bearbeiten/löschen kann.

#### **Service**

Ein [Service](#page-97-0) hat einen bestimmten Namen und jedem Service sind eine gewisse Anzahl Servicemodule zugeteilt, um den Service abbilden zu können. Hier kann der Admin je nach Anforderung den Service verwalten.

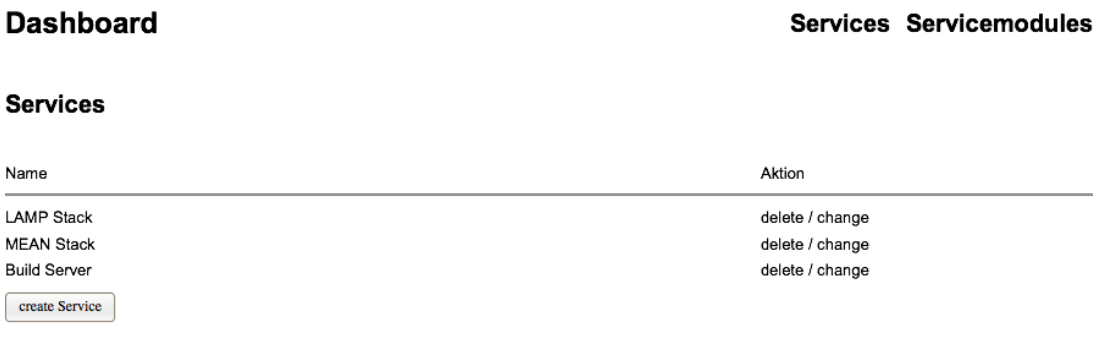

Abbildung 4.4: Homescreen Admin

#### **Servicemodul**

Ein [Servicemodul](#page-97-1) besitzt einen Namen, Provider und Kategorie. Hier kann der Admin je nach Anforderung das Servicemodul verwalten.

## **Dashboard**

#### **Services Servicemodules**

#### **Servicemodules**

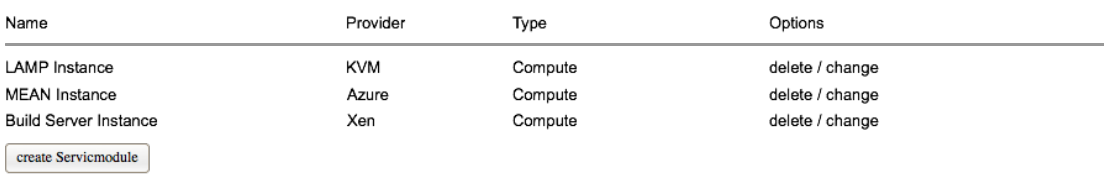

# Abbildung 4.5: Servicemodule Übersicht

# **4.4 Use Cases**

# **4.4.1 Use Case Diagramm**

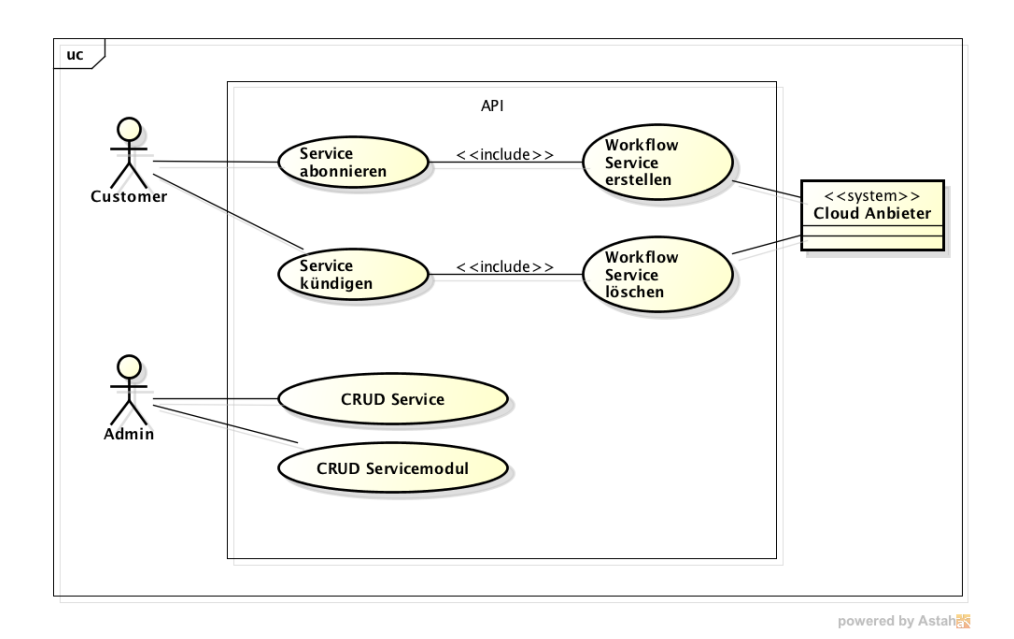

Abbildung 4.6: Use Case Diagramm

# **4.4.2 Aktoren & Stakeholders[\[13\]](#page-96-1)**

### **Customer**

Als Customer möchte ich meine abonnierten Services verwalten.

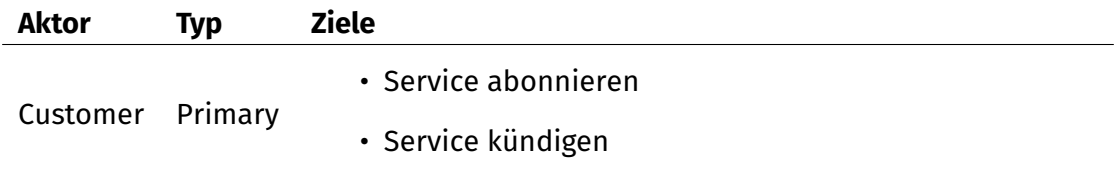

## **Admin**

Als Admin möchte ich Services und Servicemodule verwalten können.

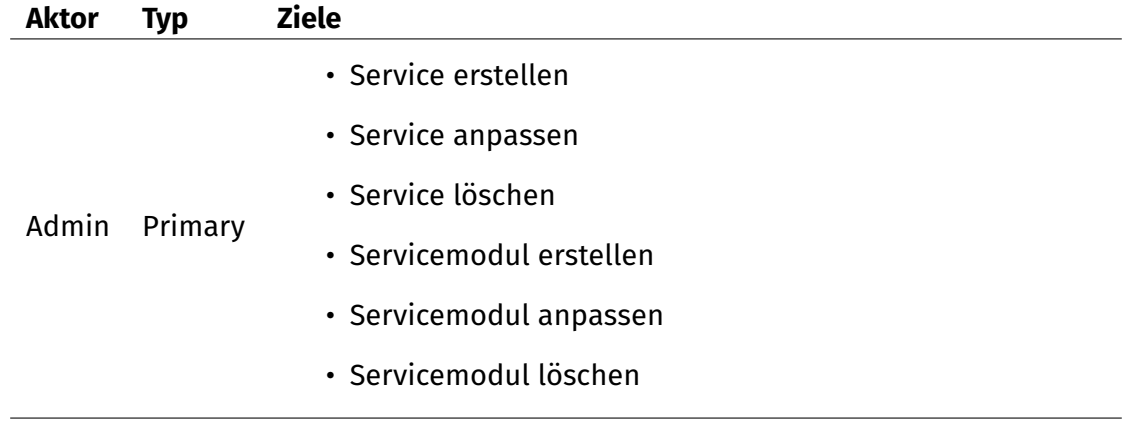

# **4.4.3 Beschreibungen fully dressed**

# **UC01: Service abonnieren**

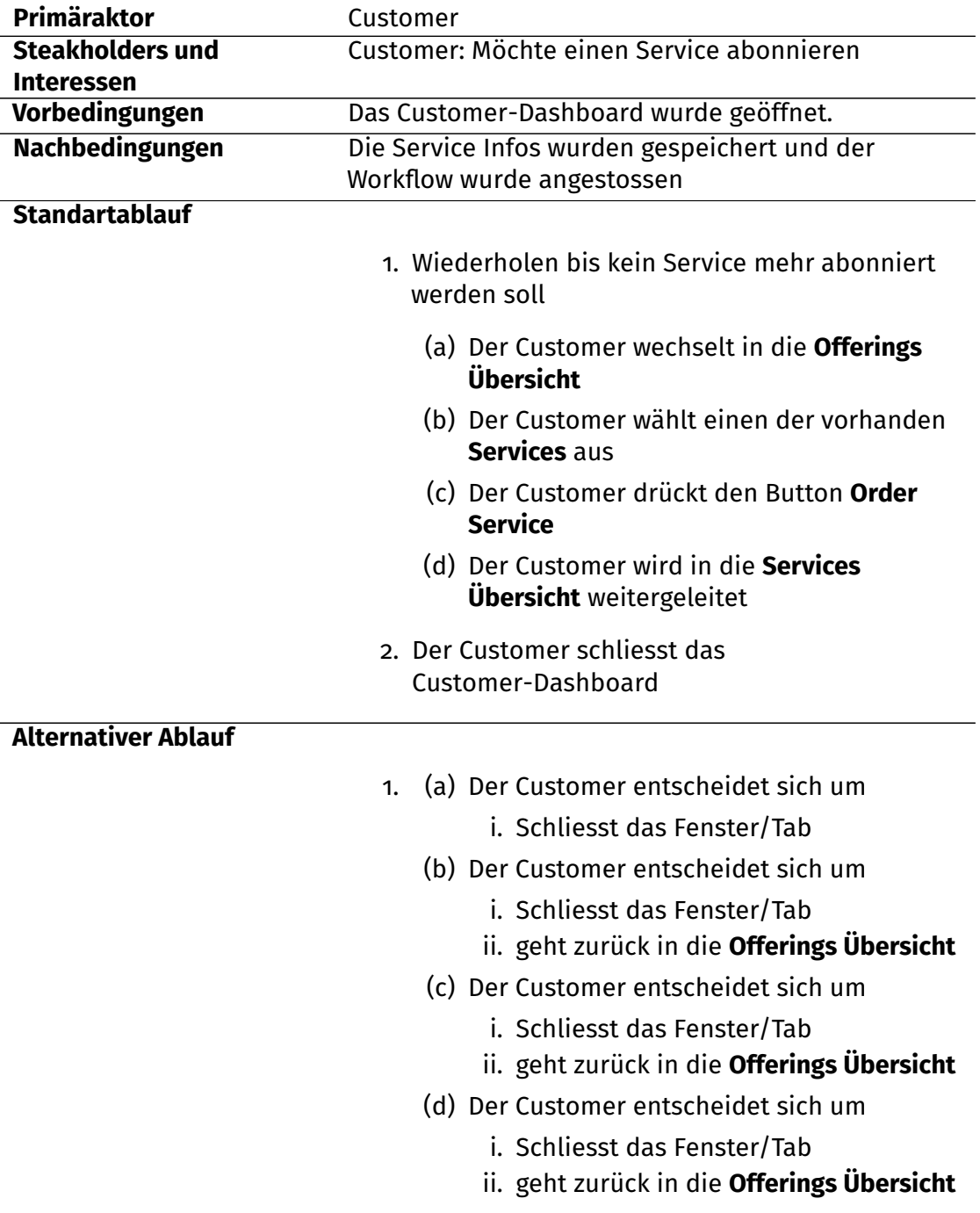

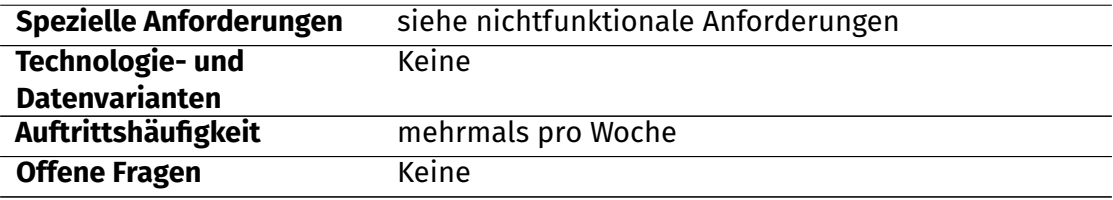

# **UC02: Service kündigen**

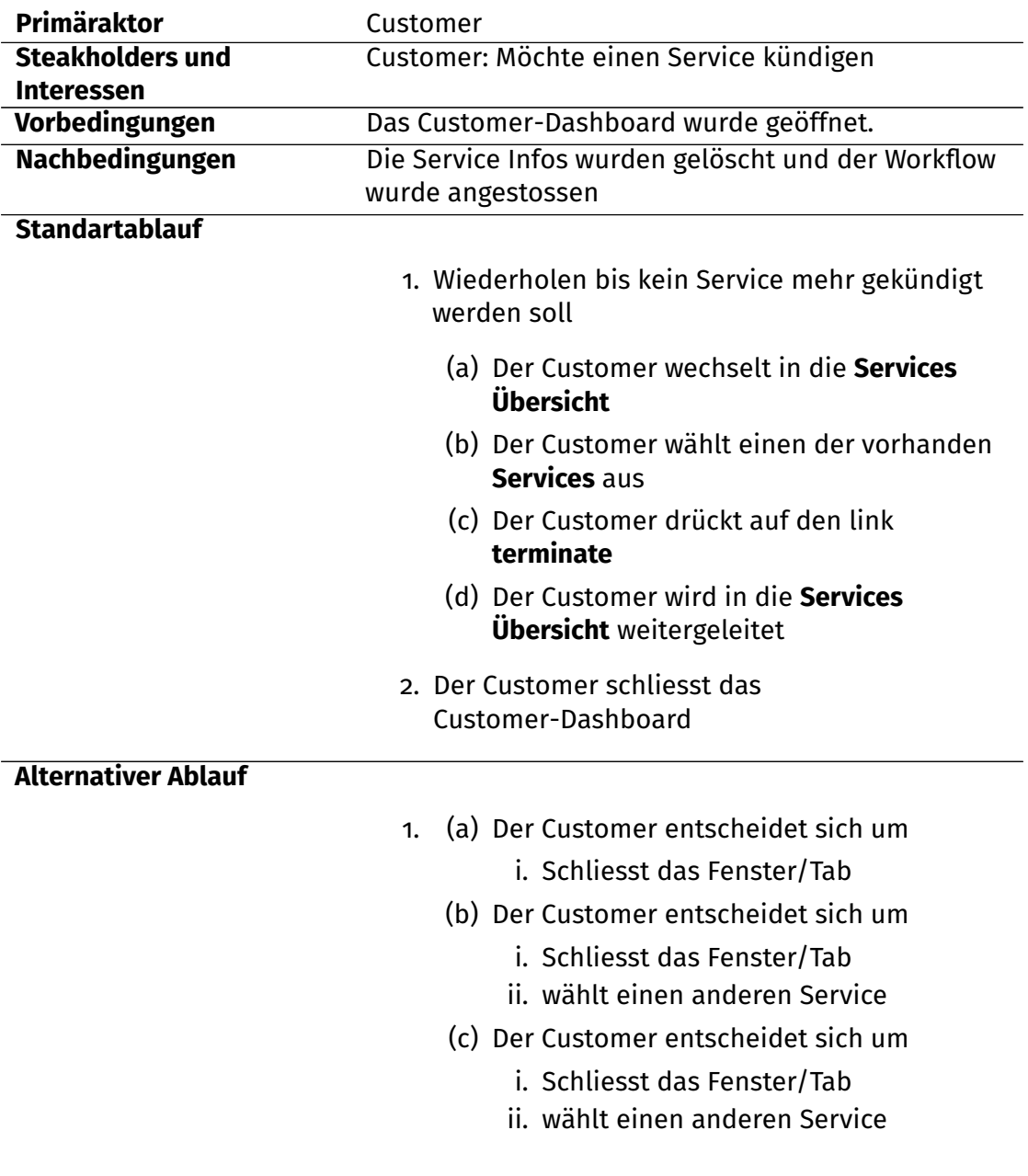

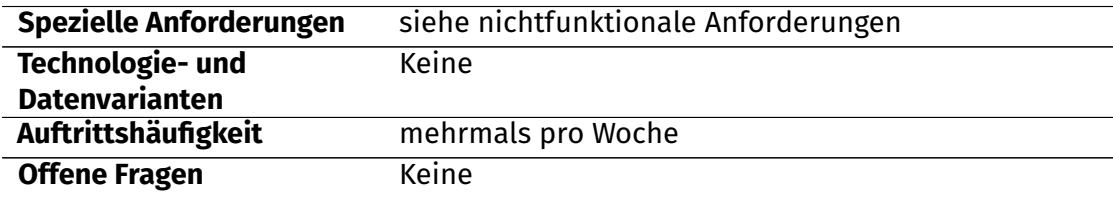

# **UC04: Service verwalten**

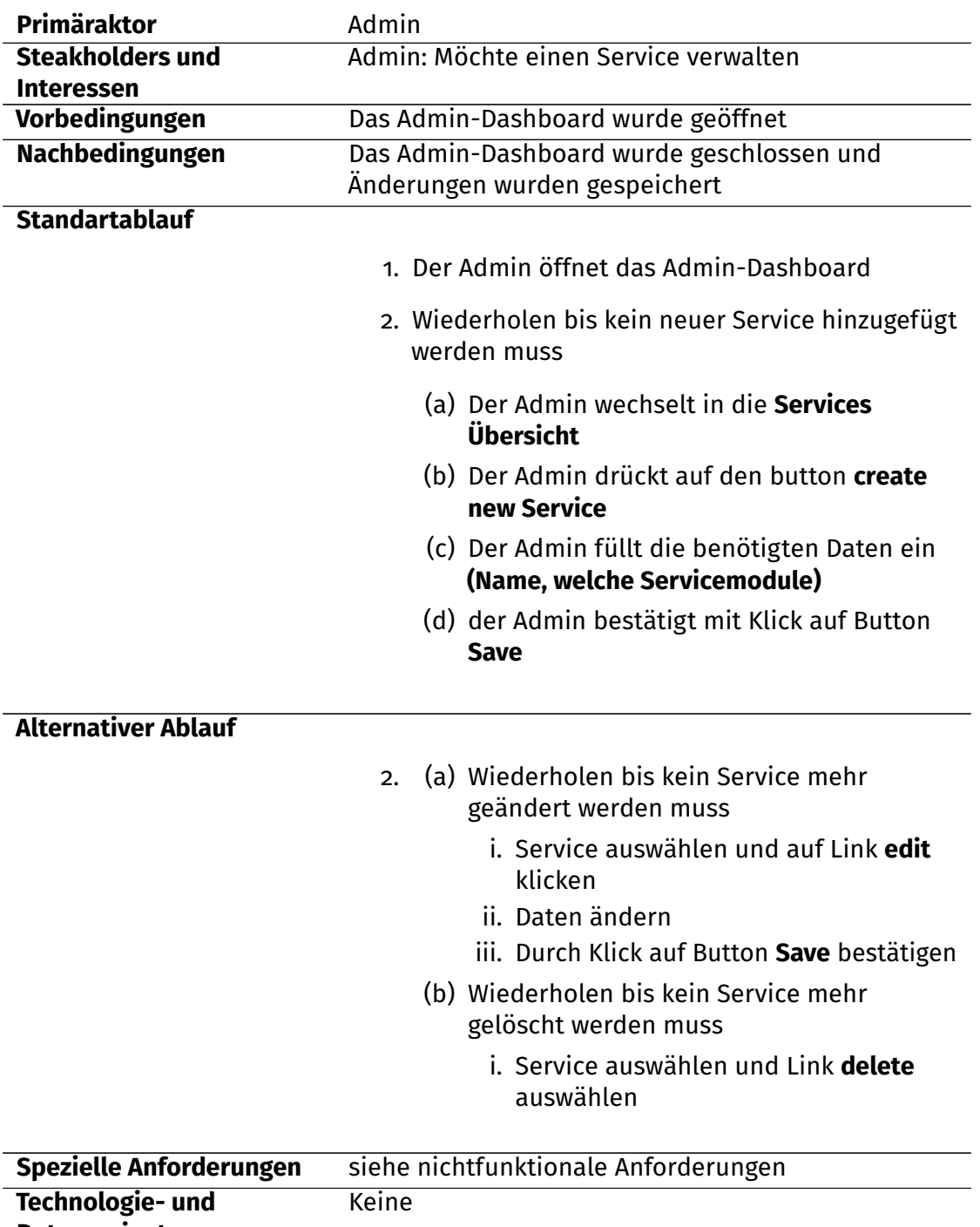

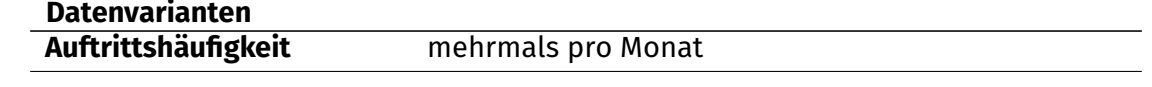

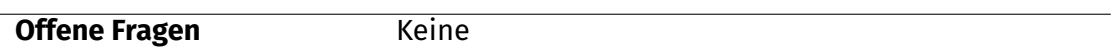

## **UC05: Servicemodul verwalten**

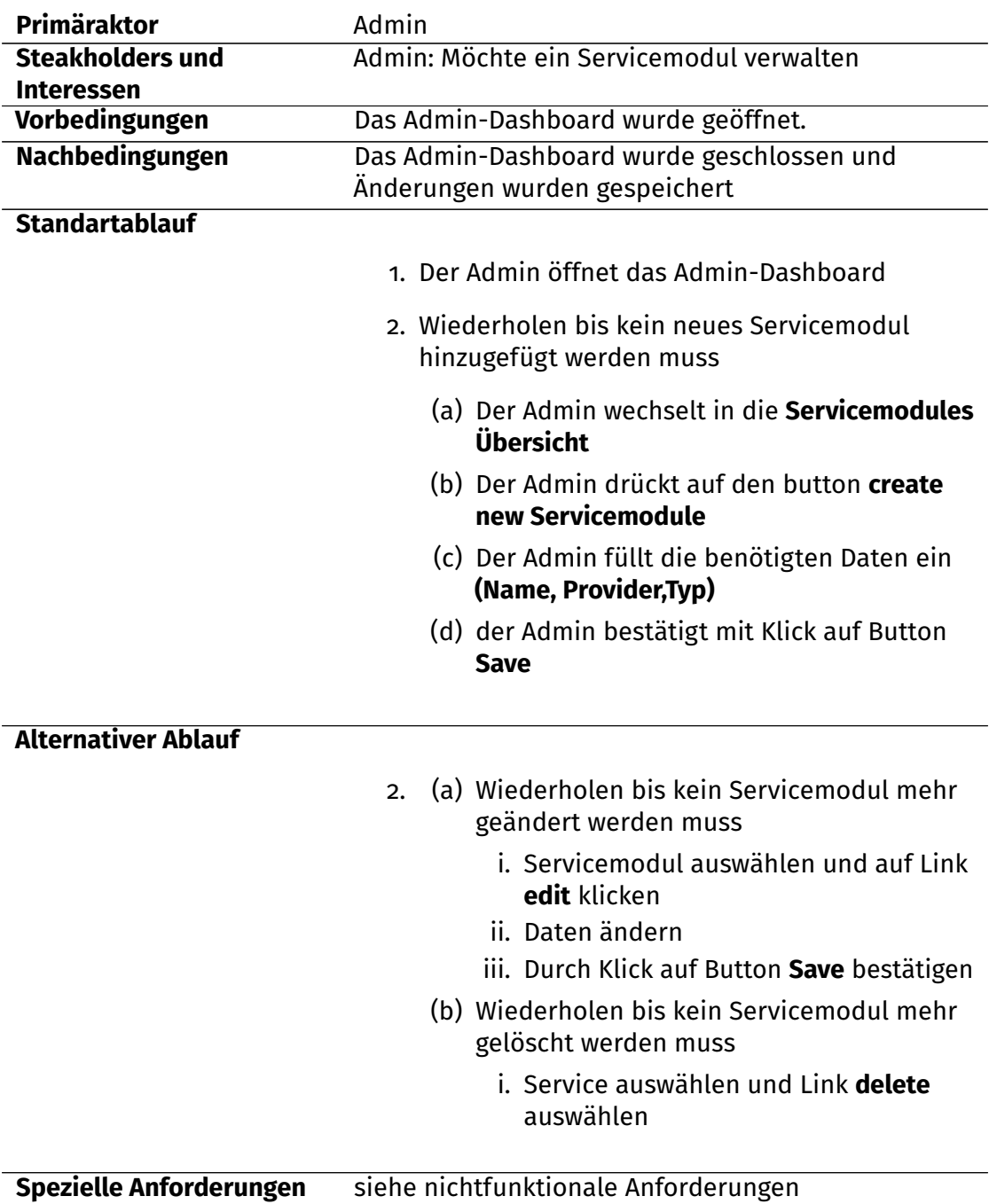

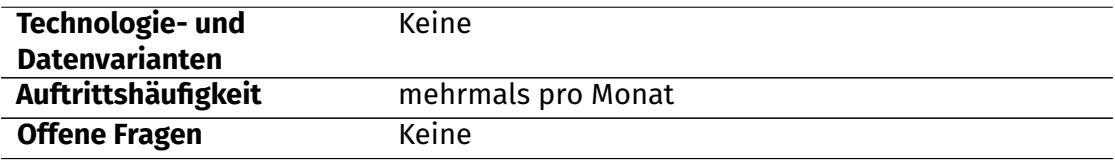

# **4.5 Epics**

## **4.5.1 Customer**

- Service abonnieren
- Service kündigen

## **4.5.2 Admin**

- Service verwalten
- Servicemodul verwalten

# **4.6 User Stories**

### **4.6.1 Rollen**

## **Customer**

Als Customer benutze ich das Dashboard, um für mich einen Service zu abonnieren oder zu kündigen.

### **Admin**

Als Admin verwalte ich neue Services und Servicemodule und erweitere diese um neue Funktionen/Verbesserungen.

#### **4.6.2 Customer**

### **Customer abonniert Service**

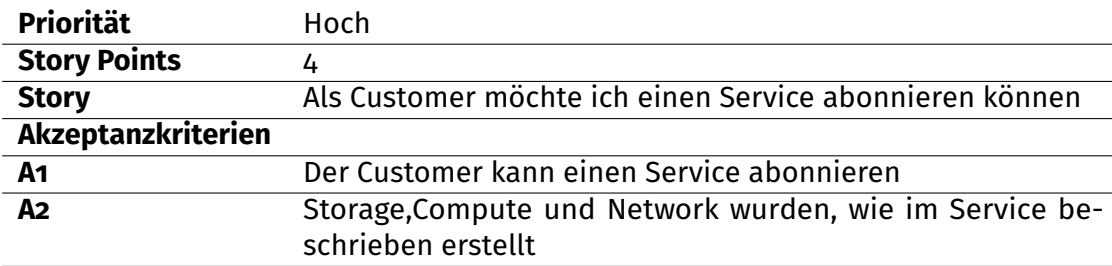

## **Customer kündigt Service**

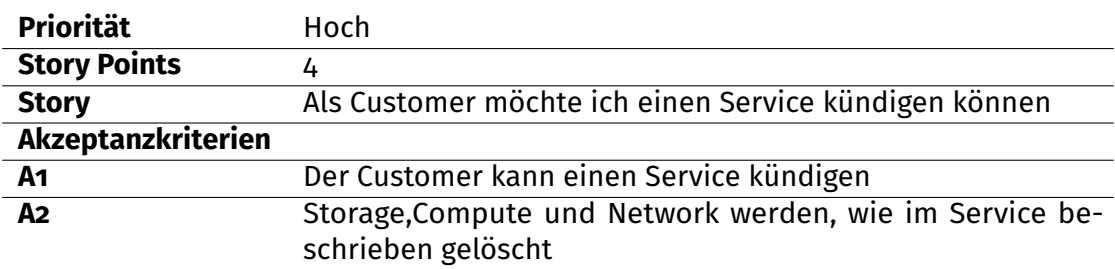

# **Customer will abonnierte Services sehen**

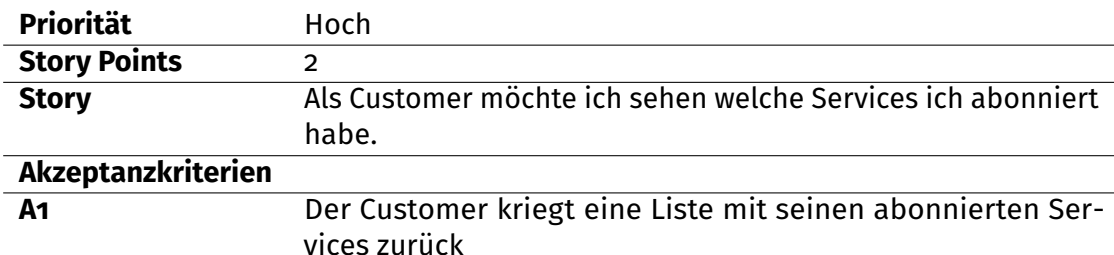

# **Customer will verfügbare Services angezeigt bekommen**

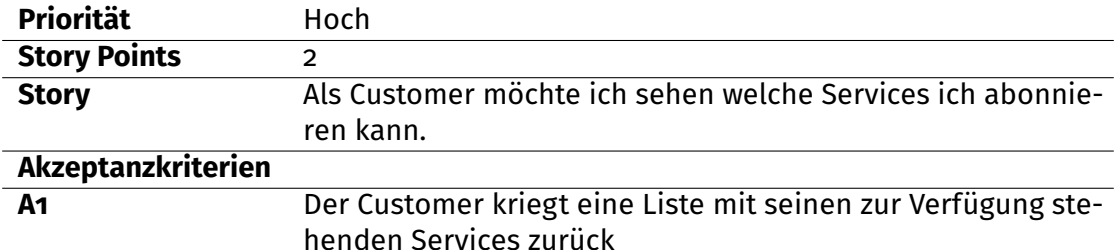

# **Customer geht in die Offerings Übersicht**

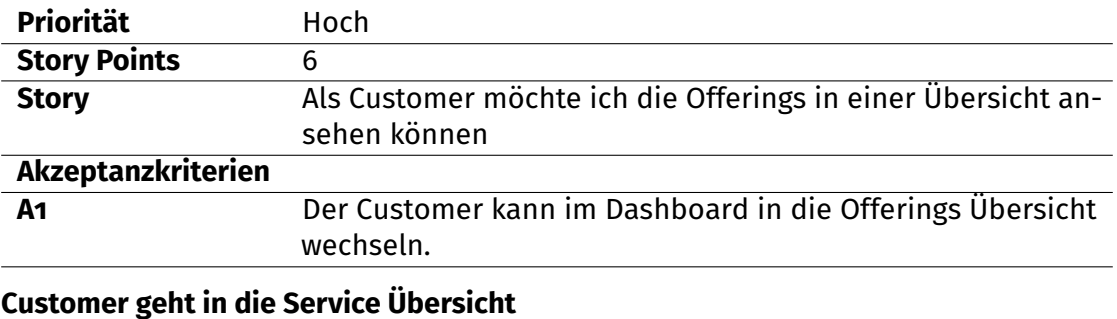

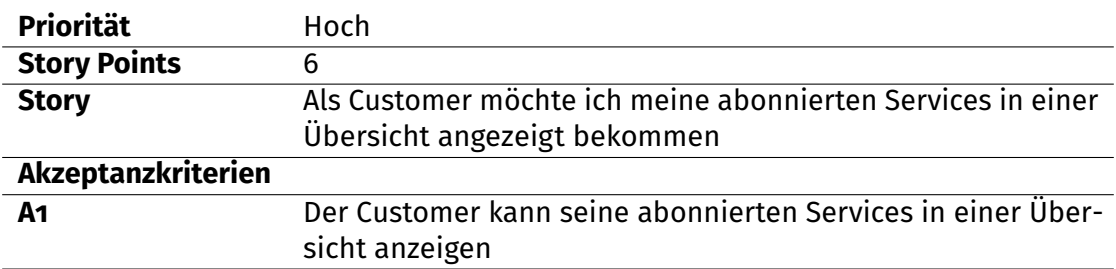

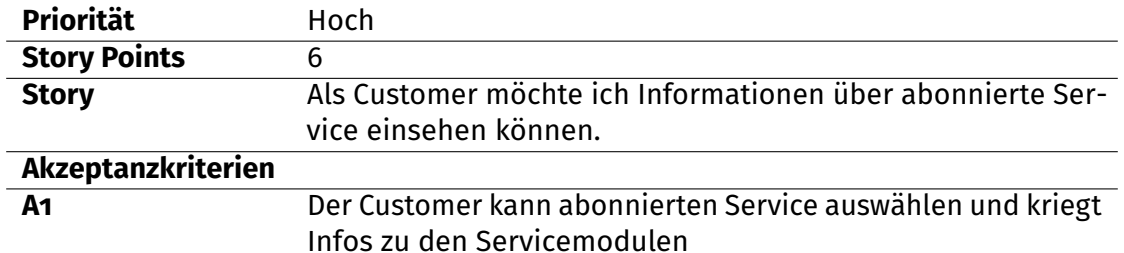

## **Customer will Informationen über abonnierte Services sehen**

# **4.6.3 Admin**

## **Admin erstellt Service**

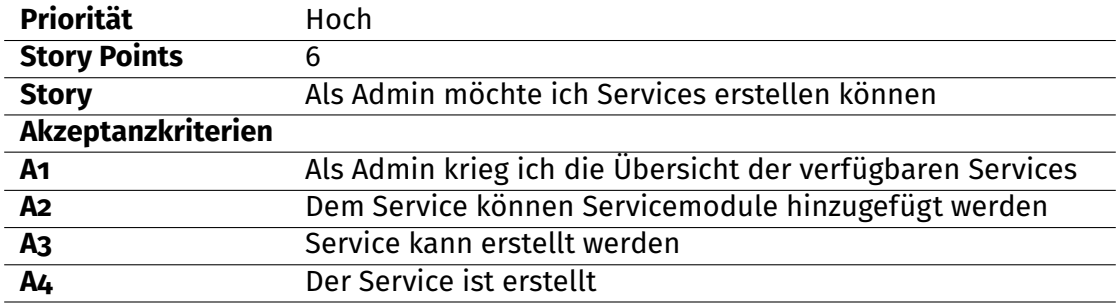

## **Admin ändert Service**

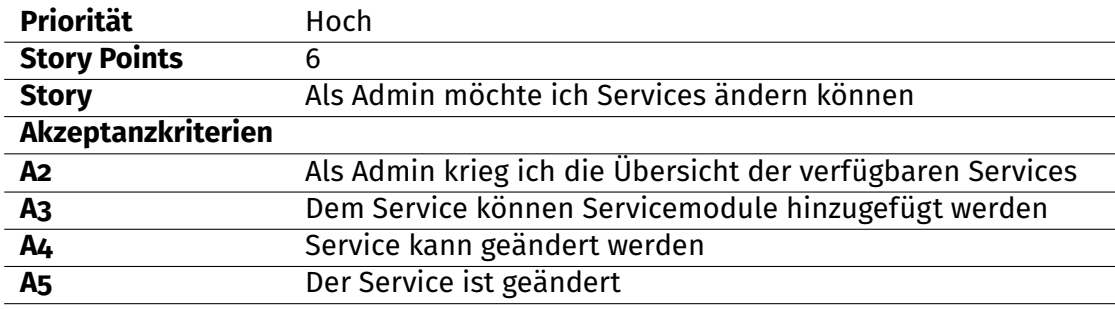

## **Admin löscht Service**

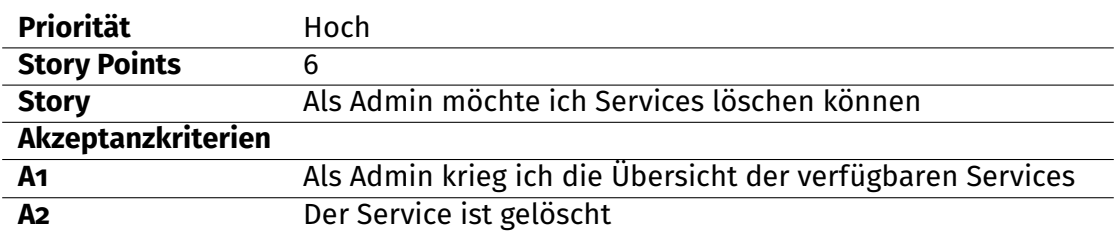

# **Admin greift auf Dashboard zu**

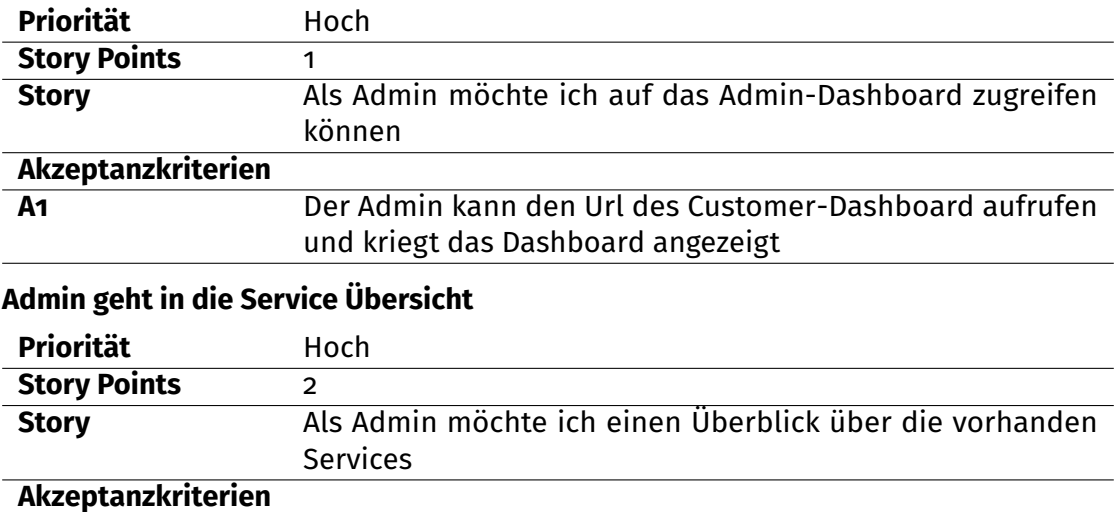

# **Admin Konfigurationsdatei im Servicemodul hinterlegen**

**A1** Der Admin kann die Service Übersicht öffnen

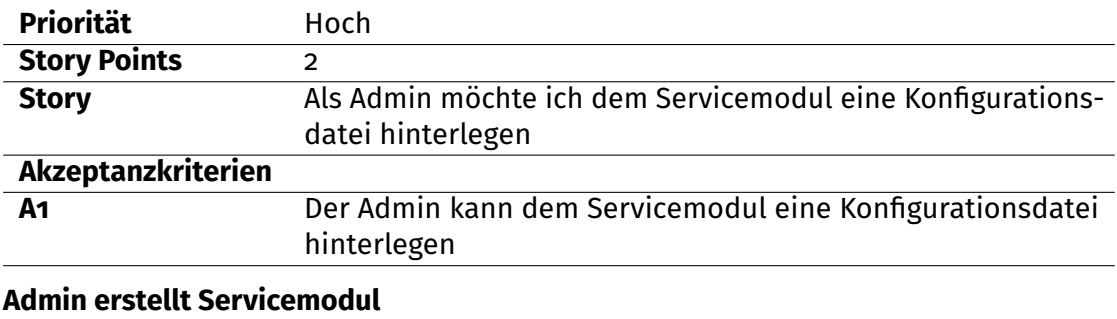

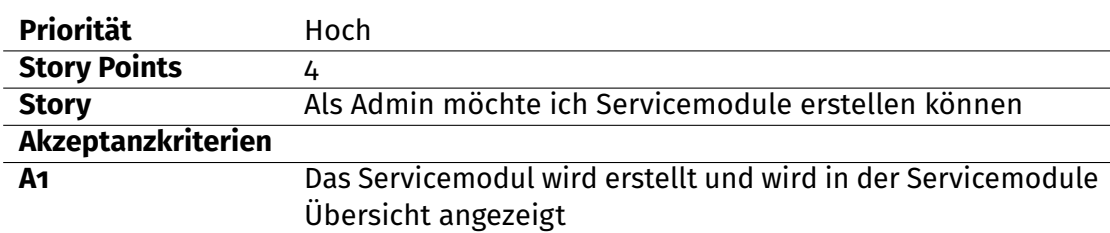

# **Admin ändert Servicemodul**

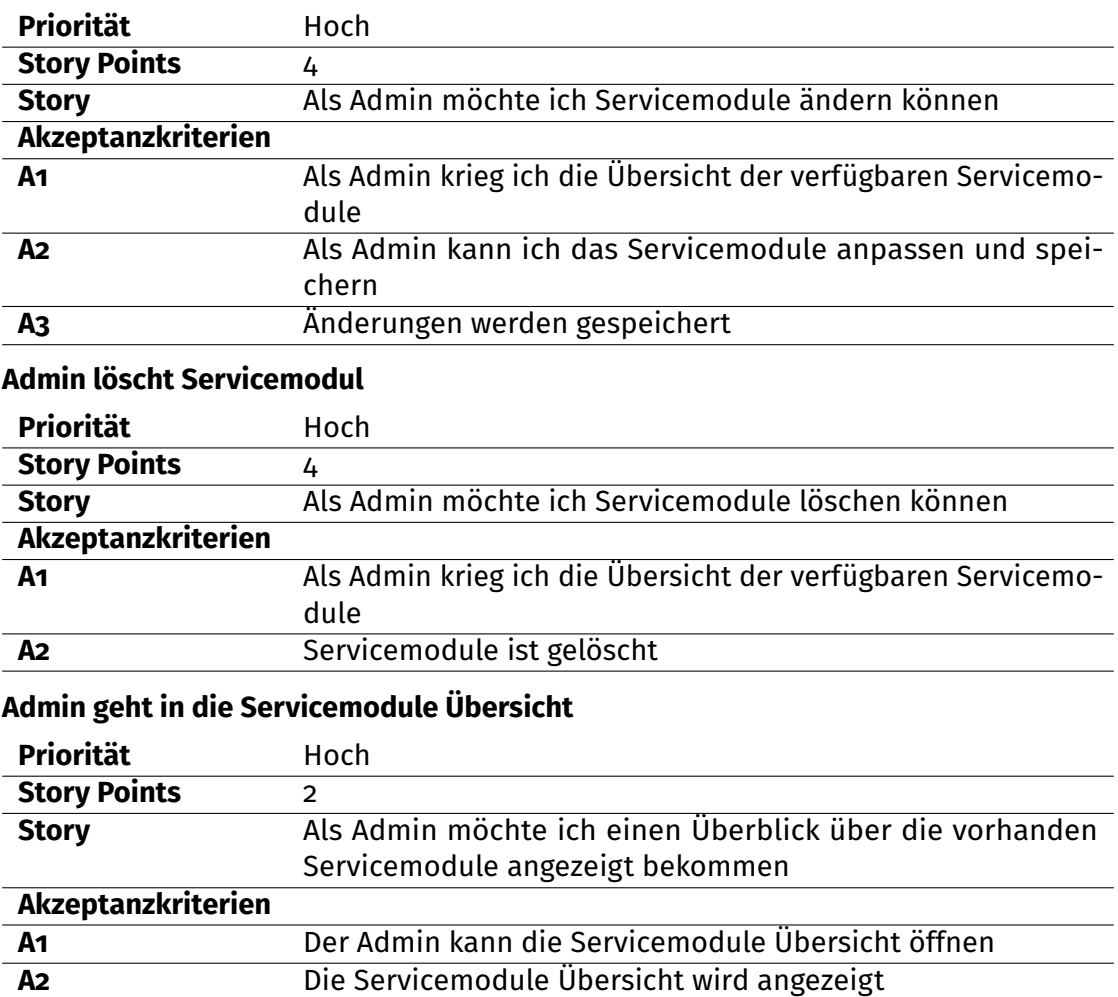

# **4.7 Nicht-funktionale Anforderungen**

## **4.7.1 Menge**

- Die Software unterstützt mindestens 1 Storage Anbieter
- Die Software unterstützt mindestens 1 Compute Anbieter
- Die Software unterstützt mindestens 1 Network Anbieter
- Es soll für Compute, Storage, Network mindestens je 1 Servicemodul erstellt werden

## **4.7.2 Schnittstellen**

- Die Software wird über HTTP/HTTPS angesprochen
- Zur Interaktion im Admin-Dashboard/Customer-Dashboard werden die herkömmlichen Schnittstellen gebraucht (Maus,Tastatur,Bildschirm)

## **4.7.3 Qualitätsmerkmale**

## **Funktionalität**

siehe Abschnitt API und Dashboard

## **Zuverlässigkeit**

- Der Workflow zum erstellen eines Services soll entweder durchgeführt und abgeschlossen oder falls Unterbruch/Fehler auftritt rückgängig gemacht werden
- Die Software soll verteilt betrieben werden und eine möglichst hohe Verfügbarkeit/Zuverlässigkeit bieten

#### **Benutzerbarkeit**

- Konfigurationen können über das vorgesehene Admin-Dashboard geändert werden
- Zum verwenden der Software soll noch ein einfaches User-Dashboard bestehen

### **Effizienz**

• Die Software soll mehrere Aufträge von Customern gleichzeitig abarbeiten können

## **Änderbarkeit**

Die Software soll modular aufgebaut werden, damit Erweiterungen in Zukunft möglich sind.

# **Übertragbarkeit**

Das Projekt wird in Java geschrieben und ist somit also auf Java mindestens in der Version 1.8 angewiesen.

# **5 Design**

# **5.1 RESTful API**

Hier wird die RESTful API beschrieben, welche die Verwaltung von Services und Servicemodulen beschreibt.

# **5.2 Service Controller**

Im Service Controller befinden sich alle Funktionen um Services verwalten und abonnieren zu können.

#### **5.2.1 Services**

**URI Path** /api/services **Methods** GET

**5.2.2 GET**

**Curl**

```
curl -X GET -- header " Accept : */* " " http :// example . com / api /
   services "
```
#### **Request URL**

```
http :// example .com /api / services
```
#### **Response Body**

```
\Gamma{
      " id" : 1,
```

```
" serviceName": "string",
    " modules ": [
      \mathcal{L}" id": 1," category ": " Network ",
         " size": null,
         " provider ": " LibVirt ",
         " config": "string",
         " name": "string"
      }
    ]
  },
    {
    " id" : 2," serviceName ": " string ",
    " modules ": [
      {
         " id" : 2," category ": " Compute ",
         "size" : "M"," provider ": " LibVirt ",
         " config": "string",
         " name": "string"
      }
    ]
  }
]
```
#### **5.2.3 Neuer Service**

**URI Path** /api/services/new **Methods** POST

#### **5.2.4 POST**

**Curl**

curl -X POST -- header " Content - Type : application / json " - header "Accept: \*/\*" -d "{  $\setminus$ "id $\setminus$ ": 1, \" modules \": [ {

```
\" category \": \" Compute \",
         \setminus" config\setminus": \setminus" string\setminus",
         \setminus"id\setminus": 1,
         \langle" name\langle": \langle" string\langle",
         \verb|`" provider\\|": \verb|`"LibVirt\\|",\sum" size\sum": \sum"S\sum"
      }
   ],
   \" serviceName \": \" string \"
}" " http :// example .com /api / services / new "
```
#### **Request URL**

http://example.com/api/services/new

#### **Response Body**

```
\Gamma{
    " id" : 1," serviceName": "string",
    " modules ": [
      {
         " id ": 1,
         " category": "Compute",
         "size" : "S"," provider": "LibVirt",
         " config": "string",
         " name": "string"
      }
    ]
  }
]
```
## **5.2.5 Service**

```
URI Path /api/services/{id}
Methods GET, PUT, DELETE, POST
```
#### **5.2.6 GET**

#### **Curl**

```
curl -X GET -- header " Accept : */* " " http :// example . com / api /
   services /1"
```
#### **Request URL**

```
http :// example .com /api / services /1
```
#### **Response Body**

```
\Gamma{
    " id" : 1," serviceName ": " string ",
    " modules ": [
      {
         " id": 1," category": "Network",
         "size": null,
         " provider ": " LibVirt ",
         " config": "string",
         " name": "string"
      }
    ]
  }
]
```
## **5.2.7 PUT (Service update)**

**Curl**

```
curl -X PUT -- header " Content - Type : application / json " --
  header "Accept: */*" -d "\setminus"id\setminus": 1,
  \" modules \": [
    {
       \" category \": \" Compute \",
```

```
\{\n \text{config}\n \mid \mathbb{R}\n \mid \mathbb{R}\n \mid \mathbb{R}\n \mid \mathbb{R}\n \}\setminus"id\setminus": 1,
            \langle" name\langle": \langle" string\langle",
            \" provider \": \" LibVirt \",
            \setminus" size\setminus": \setminus"S\setminus"
       }
   ],
    \" serviceName \": \" string \"
}" " http :// example .com /api / services /1"
```
#### **Request URL**

```
http :// example .com /api / services /1
```
## **5.2.8 POST (Service abonnieren)**

```
curl -X POST -- header " Content - Type : application / json " --
    header "Accept: */*" -d "{
   \setminus"id\setminus": 1,
   \" modules \": [
      {
         \setminus" category\setminus": \setminus" Network\setminus",
         \" config \": \" string \",
         \mathcal{N}"id\mathcal{N}": 1,
         \langle" name\langle": \langle" string\langle",
         \" provider \": \" LibVirt \",
         \setminus" size\setminus": \setminus" null\setminus"
      }
  ],
  \" serviceName \": \" string \"
}" " http :// example .com /api / services /1"
```
#### **Request URL**

http :// example .com /api / services /1

#### **5.2.9 DELETE**

```
curl -X DELETE -- header " Accept : */* " " http :// example . com /
 api/ services /1"
```
#### **Request URL**

```
http :// example .com /api / services /1
```
# **5.3 OrderedService Controller**

Im OrderedService Controller befinden sich alle Funktionen um die abonnierten Services verwalten zu können.

#### **5.3.1 OrderedServices**

```
URI Path /OrderedServices
Methods GET
```
### **5.3.2 GET**

```
curl -X GET -- header " Accept : */* " " http :// example . com / api /
   orderedservices "
```
#### **Request URL**

http :// example .com /api / orderedservices

#### **Response Body**

```
\overline{[}{
    " id" : 1," identifiers ": [
       {
          "id": 1,
          " name": "string",
```

```
" uuid": "string",
         " category": "Storage",
         "size": "M",
         " provider ": " LibVirt ",
         " infos ": {
           " name": "string",
           " capacity ": " string "
         }
      }
    ],
    " orderedServiceName ": " string "
  },
   {
    " id" : 2," identifiers ": [
      {
         "id": 2,
         "name": "string",
         " uuid": "string",
         " category ": " Compute",
         "size" : "L"," provider ": " LibVirt ",
         " infos ": {
           " name": "string",
           " vcpu": "string",
           " memory ": " string "
         }
      }
    ],
    " orderedServiceName ": " string "
  }
]
```
## **5.3.3 OrderedService**

**URI Path** /api/OrderedServices/{id} **Methods** GET, DELETE

#### **5.3.4 GET**

#### **Curl**

```
curl -X GET -- header " Accept : */* " " http :// example . com / api /
  orderedservices /1"
```
#### **Request URL**

```
http :// example .com /api / orderedservices /1
```
#### **Response Body**

```
\Gamma{
    " id" : 1," identifiers ": [
      {
         "id": 1,
         " name": "string",
         "uuid": "string",
         " category ": " Storage ",
         "size " : "M"," provider": "LibVirt",
         " infos ": {
           " name": "string",
           " capacity ": " string "
         }
       }
]
```
## **5.3.5 DELETE**

**Curl**

```
curl -X DELETE -- header " Accept : */* " " http :// example . com / api
   / orderedservices /1"
```
**Request URL**

http :// example .com /api / orderedservices /1

# **5.4 ServiceModule Controller**

Im ServiceModules Controller befinden sich alle Funktionen um die Servicemodule verwalten zu können und alle Grössen,Provider und Kategorien zu holen.

#### **5.4.1 ServiceModules**

**URI Path** /api/servicemodules **Methods** GET

#### **5.4.2 GET**

**Curl**

```
curl -X GET -- header " Accept : */* " " http :// example . com / api /
 servicemodules "
```
#### **Request URL**

http :// example .com /api / servicemodules

```
\Gamma{
    "id": 1,
   " category ": " Compute ",
    "size" : "M"," provider ": " LibVirt ",
    " config": "string",
    " name": "string"
 },
  {
    " id" : 2," category ": " Compute ",
```

```
"size": "M",
    " provider ": " LibVirt ",
    " config": "string",
    " name": "string"
  }
]
```
#### **5.4.3 ServiceModule**

```
URI Path /api/servicemodules
Methods GET,PUT,POST,DELETE
```
#### **5.4.4 GET**

**CURL**

```
curl -X GET -- header " Accept : */* " " http :// example . com / api /
   servicemodules /1"
```
#### **Request URL**

```
http :// example .com /api / servicemodules /1
```

```
{
 " id": 1," category ": " Compute ",
 "size" : "M"," provider ": " LibVirt ",
 " config": "string",
 " name": "string"
}
```
**5.4.5 PUT (update ServiceModule)**

**CURL**

```
curl -X PUT -- header " Content - Type : application / json " --
   header "Accept: */*" -d "{
   \" category \": \" Compute \" ,
   \vee" config\vee": \vee" string\vee",
   \setminus" id \setminus": 1,
  \sum_{n=1}^{\infty} ame\sum_{n=1}^{\infty} , \sum_{n=1}^{\infty} string \sum_{n=1}^{\infty}\" provider \": \" LibVirt \" ,
  \vee" size\vee": \vee"S\vee"
}" " http :// example .com /api / servicemodules /1"
```
**Request URL**

http :// example .com /api / servicemodules /1

#### **5.4.6 POST (neues ServiceModule)**

```
curl -X POST -- header " Content - Type : application / json " --
   header "Accept: */*" -d "{
  \" category \": \" Compute \" ,
  \verb|{}"config\\|": \verb|{}"string\\|",\setminus" id \setminus": 1,
  \langle" name\langle": \langle" string\langle",
  \" provider \": \" LibVirt \" ,
  \forall" size\forall": \forall"S\forall"
}" " http :// example .com /api / servicemodules / new "
```
#### **Request URL**

http :// example .com /api / servicemodules / new

```
{
  " id" : 1,
```

```
" category ": " Compute ",
  " size": "S",
  " provider ": " LibVirt ",
  " config ": " string ",
  " name": "string"
}
```
#### **5.4.7 DELETE**

```
curl -X DELETE -- header " Accept : */* " " http :// example . com / api
   / servicemodules /1"
```
#### **Request URL**

http :// example .com /api / servicemodules /1

#### **5.4.8 Kategorien**

**URI Path** /api/servicemodules/categories **Methods** GET

#### **5.4.9 GET**

```
curl -X GET -- header " Accept : */* " " http :// example . com / api /
   servicemodules / categories "
```

```
\Gamma" Compute ",
  " Storage ",
  " Network "
]
```
#### **5.4.10 Grössen**

```
URI Path /api/servicemodules/sizes
Methods GET
```
#### **5.4.11 GET**

```
curl -X GET -- header " Accept : */* " " http :// example . com / api /
 servicemodules / sizes "
```
#### **Response Body**

 $\Gamma$ "S ", "M ", "L " ]

#### **5.4.12 Provider**

**URI Path** /api/servicemodules/providers **Methods** GET

**5.4.13 GET**

```
curl -X GET -- header " Accept : */* " " http :// example . com / api /
  servicemodules / providers "
```

```
\Gamma" LibVirt "
]
```
# **5.5 Generic API**

# **5.6 Operationen**

## **5.6.1 LibVirt Connect**

• connect(uri: String, ReadOnly: Boolean)

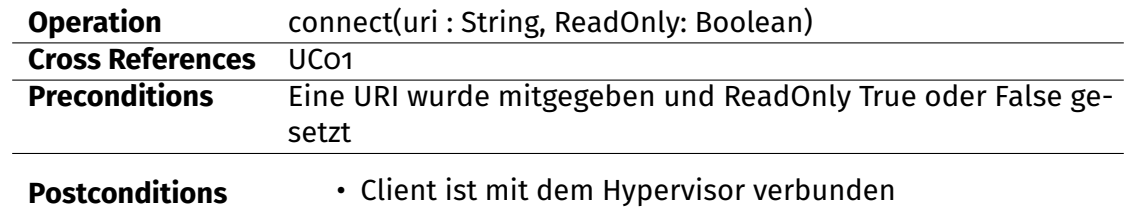

# **5.6.2 Compute**

- createCompute(module: ServiceModule)
- deleteCompute(identifier: Identifier)

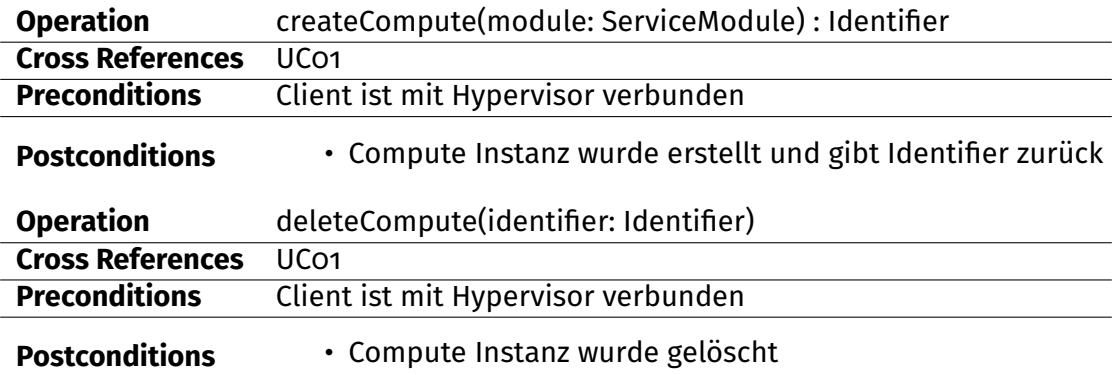

# **5.6.3 Storage**

- createStorage(module: ServiceModule)
- deleteStorage(identifier: Identifier)

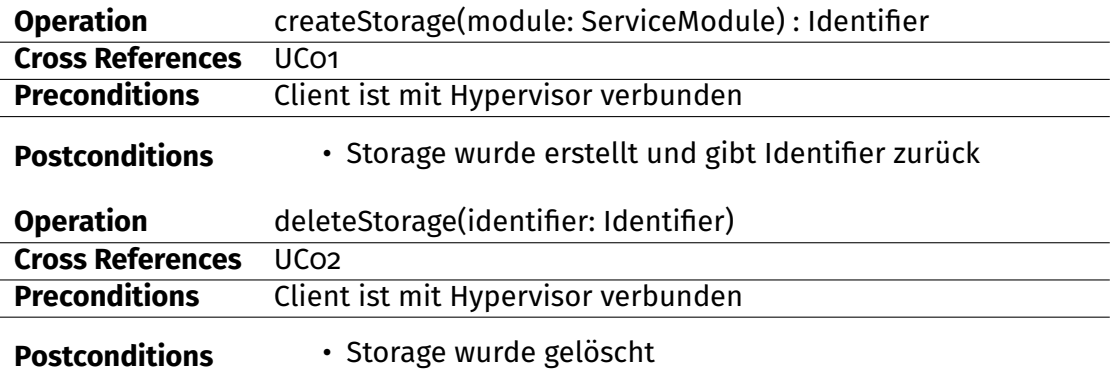

#### **5.6.4 Network**

- createNetwork(module: ServiceModule)
- deleteNetwork(identifier: Identifier)

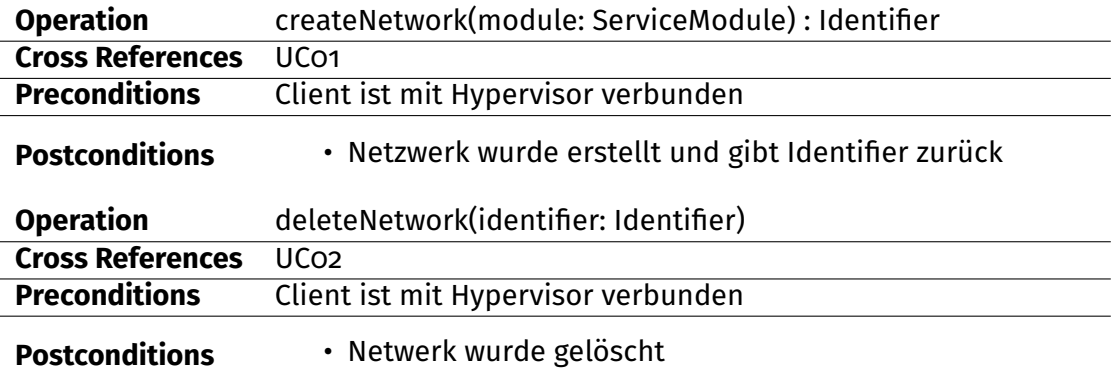

#### **5.6.5 Allgemein**

• getInformations(identifier : Identifier)

#### **Contracts**

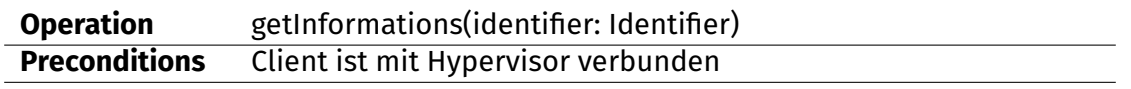

#### **Postconditions** • Informationen werden in einer Map zurückgegeben

## **5.7 Configfile**

Das Configfile beinhaltet die Config für das jeweilige Servicemodul (Compute,Storage,Network), dabei gibt es für Storage und Compute 3 Grössen (S,M,L), dazu wird dann das nötige Configfile hinterlegt womit der Service konfiguriert und aufgesetzt wird. Mit Ausnahme von Network, wo es keine Grössen gibt. Die Nachfolgenden Konfigurationen stützen sich hauptsächlich auf Libvirt, bei Public Cloud Anbietern wird die Grösse, Betriebssystem, Storage und Netzwerkkonfiguration vielmals bereits vorgegeben.

#### **5.7.1 Allgemein**

Da je nach Bedarf Compute, Storage oder Netzwerk zuerst erstellt werden muss wird dies über einen Workflow behandelt, welcher entscheidet welches Servicemodul zuerst erstellt werden soll.

#### **5.7.2 Compute**

In Compute werden Memory, vCPU, Festplatte und Netzwerk (IP,VLAN) zugewiesen.

#### **Name**

Jeder Compute Instanz muss einen eindeutigen Namen gegeben werden, dieser wird durch den Workflow erstellt.

#### **Memory**

Memory wird entweder als fester Wert mitgegeben oder wird über die Instanzgrösse beim Cloud Anbieter vorbestimmt (micro,medium,large).

#### **vCPU**

vCPU's werden entweder als Wert mitgegeben oder durch den Cloud Anbieter vorgegeben (die Instanzgrösse).

#### **Boot Disk**

Ebenfalls muss noch eine Boot Disk übergeben werden, dies kann ein bereits bestehender Storage Pool,Volume oder eine Datei sein (Template mit vorinstallierter

Software) Die Grösse wird hier durch die ausgewählte Disk/Datei bestimmt, bei Cloud Anbietern jedoch durch die Instanzgrösse.

#### **Network**

Beim Netzwerk kann eine IP oder MAC Adresse mitgegeben oder automatisch zugewiesen werden, dies geschieht über eine Virtual Bridge oder Eingabe des VLANs.

#### **5.7.3 Storage**

#### **Name**

Storage besitzt einen festen eindeutigen Namen über welchen der Pool angesprochen werden kann.

#### **Grösse**

Der Storage benötigt eine gewisse Grösse um erstellt zu werden oder falls es sich um eine Partition oder Datei handelt wird sie dadurch vorgegeben.

#### **Typ**

Der Storage kann sowohl lokaler als auch Netzwerk Speicher sein, hier wird zwischen verschiedenen Typen unterschieden. Z.B.: können NFS Storages eingebunden werden oder GlusterFS bzw. Sheepdog.

#### **5.7.4 Network**

#### **Name**

Network besitzt einen eindeutigen Namen, welcher nur einmal auf dem System vorhanden sein darf.

#### **IP Family**

Je Nach Konfiguration muss noch angegeben werden ob IPv4 oder IPv6 Adressen verwendet werden sollen.

#### **IP Range**

Bei der Konfiguration Bspw.: einer Bridge kann auch noch ein IP Range mitgegeben werden, welcher an die Angeschlossenen Compute Instanzen an der Bridge verteilt werden sollen.

**5.8 Architektur**

# **5.9 Systemübersicht**

# **5.10 Logische Architektur**

- services: Web-Schnittstelle (RESTful)
- genericapi: Abstraktion für Compute, Storage und Network
- util: Tools zur Bearbeitung von Configfiles
- presistence: OR-Mapping

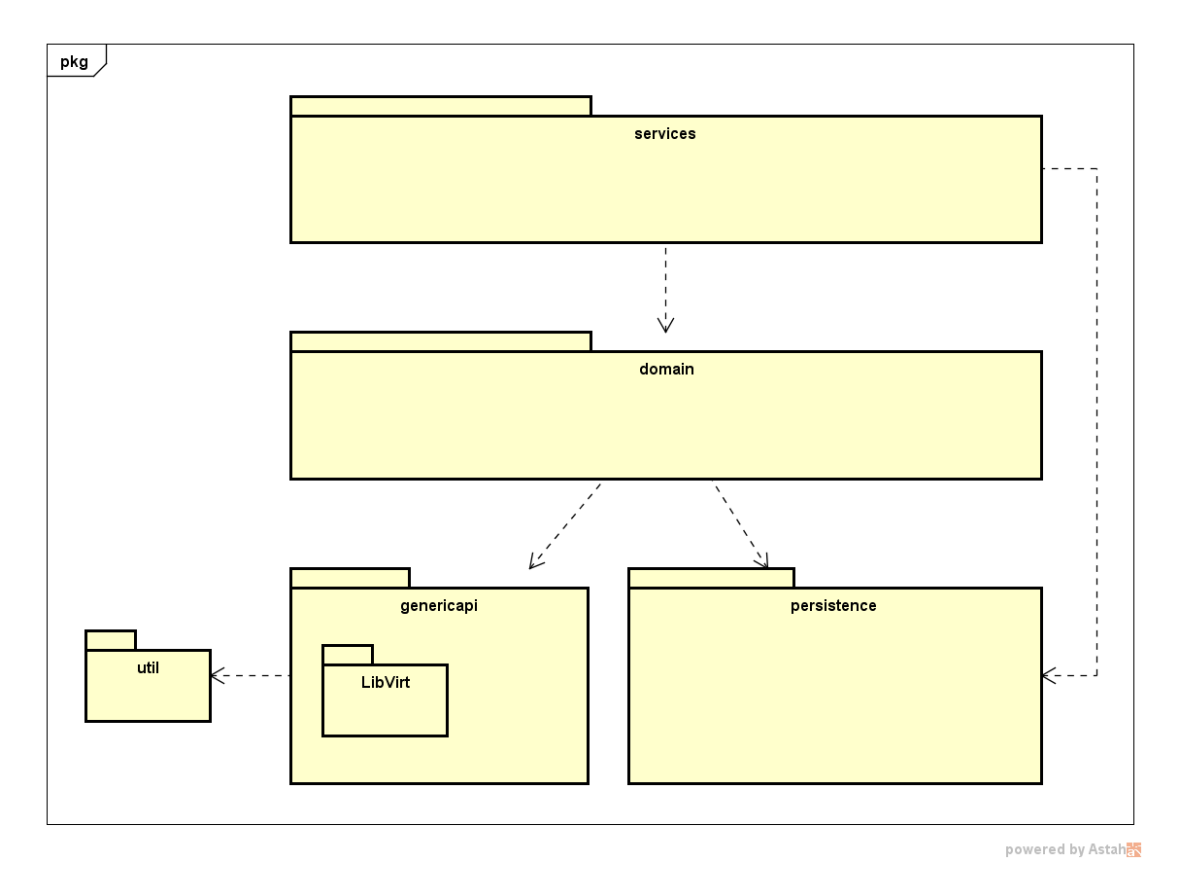

Abbildung 5.1: Logische Architektur

### **5.11 Klassenstruktur**

#### **5.11.1 services**

In der Schicht services wird die RestAPI implementiert.

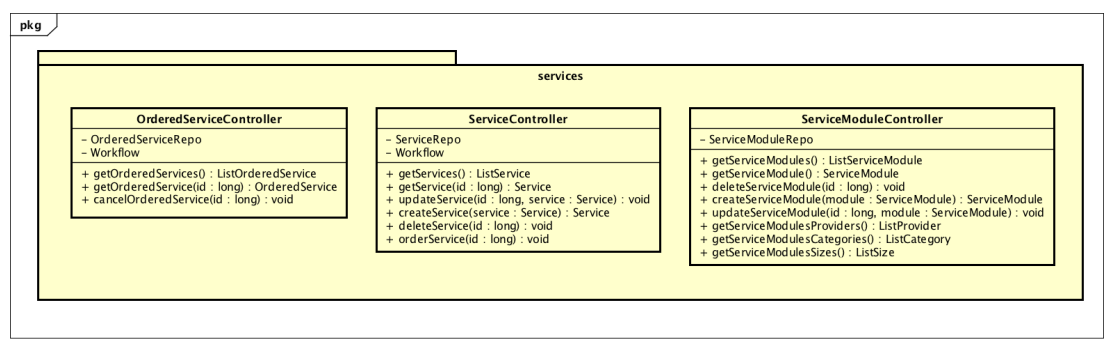

powered by Astah

Abbildung 5.2: Klassendiagramm Services

#### **5.11.2 domain**

Die Domain beinhaltet die Entitäten, die mittels OR-Mapper mit der Datenbank synchronisiert werden. Der Workflow erstellt/löscht einen Service.

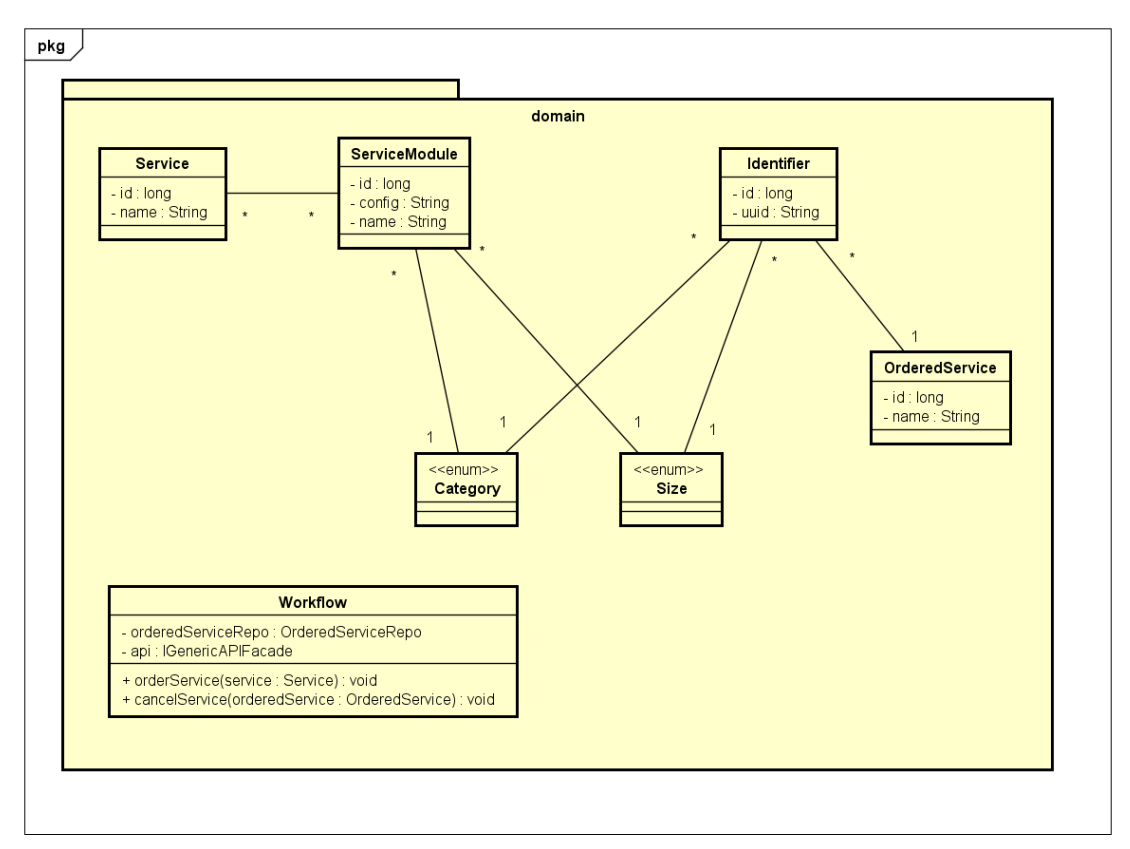

powered by Astah

Abbildung 5.3: Klassendiagramm Domain

#### **5.11.3 GenericAPI**

#### **ServiceModuleHandler**

Der ServiceModuleHandler entscheidet an welchen ResourceController ein Service-Module/Identifier übergeben wird. Der Entscheidungsalgorithmus kann auf verschiedenste Arten implementiert werden, deshalb gibt es ein Interface.

#### **ResourceController**

Der ResourceController ist eine Abstraktion eines Controllers, die nicht auf irgendwelche Bibliotheksabhängigkeiten (z.B. LibVirt, JClouds) eingeht und lediglich dem ServiceModuleHandler die nötigen Informationen anbietet.

#### **LibVirtController**

Der LibVirtController ist eine weitere Abstraktion eines Controllers, die aber speziell einer Bibliothek (in diesem Fall LibVirt) zugewiesen ist. Die Klasse kümmert sich um die Instanziierung und kann, wenn nötig, Helfermethoden anbieten.

#### **LibVirt<category>Controller**

Die konkrete Klasse des Controllers implementiert nur noch die abstrakten Methoden des ResourceControllers.

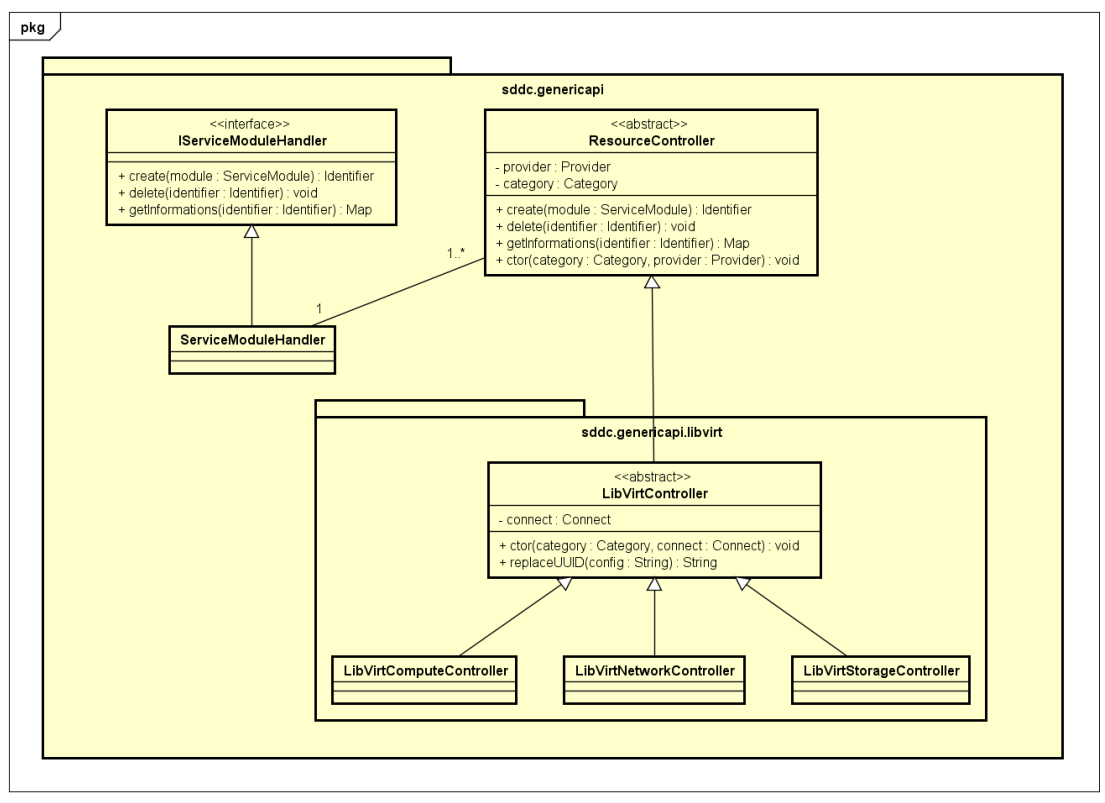

powered by Astah

Abbildung 5.4: Klassendiagramm Libvirt Generic API

## <span id="page-88-0"></span>**5.12 Dependency Injection**

Die [GenericAPI](#page-97-0) ist relativ komplex ausgefallen und kann erweitert werden. Um unnötigen Code in den oberen Schichten zu vermeiden, wird die [GenericAPI](#page-97-0) mit Hilfe von Dependency Injection aufgesetzt. Es ist möglich in einem XML die gesamte GenericAPI nach belieben zusammenzusetzen.

# **5.13 Deployment**

Spring liefert einen Application Server mit, bei welchem es sich um einen Tomcat Server handelt. Der Datenbankserver wird über den Java Database Connectivity [\(JDBC\)](#page-98-0) Treiber angesprochen.

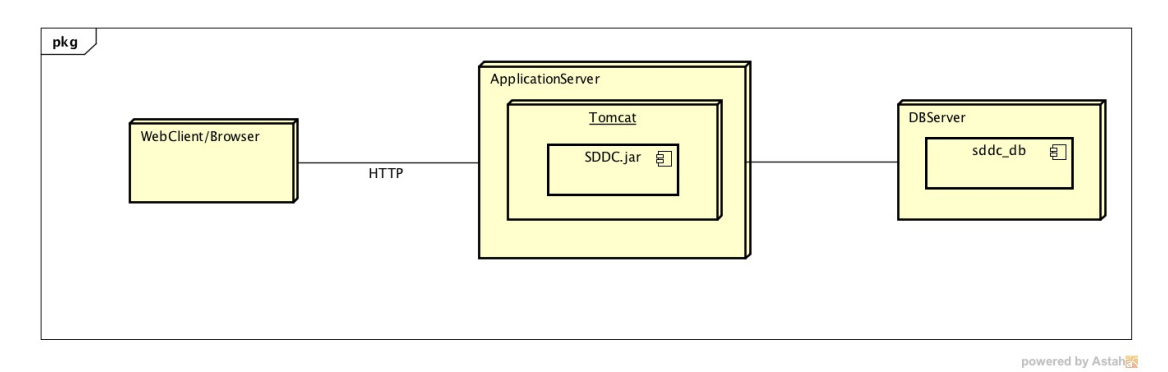

Abbildung 5.5: Deployment Diagramm

# **5.14 Persistierung**

Für die Persistierung wird ein OR Mapper verwendet, wodurch die Java Objekte auf die Datenbank abgebildet werden.

#### **5.14.1 Service**

Der Service wird mit einer automatisch generierten ID und einem Namen abgespeichert, dabei ist der Name des Service Unique und kann nur einmal verwendet werden, was das auffinden eines Service vereinfacht.

#### **5.14.2 Servicemodule**

Das Servicemodul wird mit einer automatisch generierten ID abgespeichert und besitzt einen Namen (zur Identifizierung Unique). Category, Size und Provider sind Enums und geben feste Werte vor z.B.: Size: S,M,L. Das Configfile ist ein Text, wodurch es keine

Rolle Spielt ob nun ein [XML,](#page-98-1) JavaScript Object Notation [\(JSON\)](#page-98-2) oder YAML Ain't Markup Language [\(YAML\)](#page-98-3) abgespeichert wird.

#### **5.14.3 Orderedservice**

Der Orderedservice besitzt eine automatisch generierte ID + einen nicht Uniquen Namen, um einen Service auch mehrfach abonnieren zu können.

#### **5.14.4 Identifier**

Der Identifier besitzt eine generierte ID + den Namen des dazugehörigen Servicemodul. Kategorie, Size und Provider werden ebenfalls vom Servicemodul übernommen. Die Universally unique identifier [\(UUID\)](#page-98-4) ist je nach Provider verschieden und wird durch diesen vorgegeben.

#### **5.14.5 Identifier Infos**

Die Identifier Infos beinhalten die vorhanden Infos zu einem abonnierten Servicemodul, welche auf dem Dashboard ausgegeben werden.

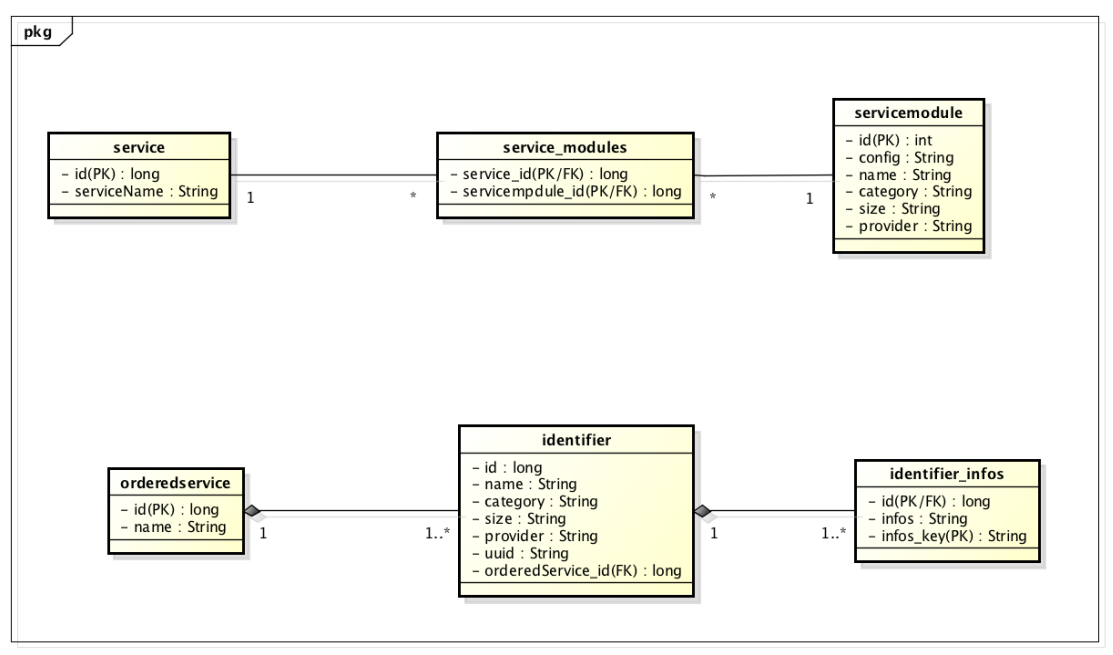

powered by Astah<mark>器</mark>

Abbildung 5.6: Datenmodell

# **5.15 Sequenzdiagramme**

# **5.15.1 service bestellen**

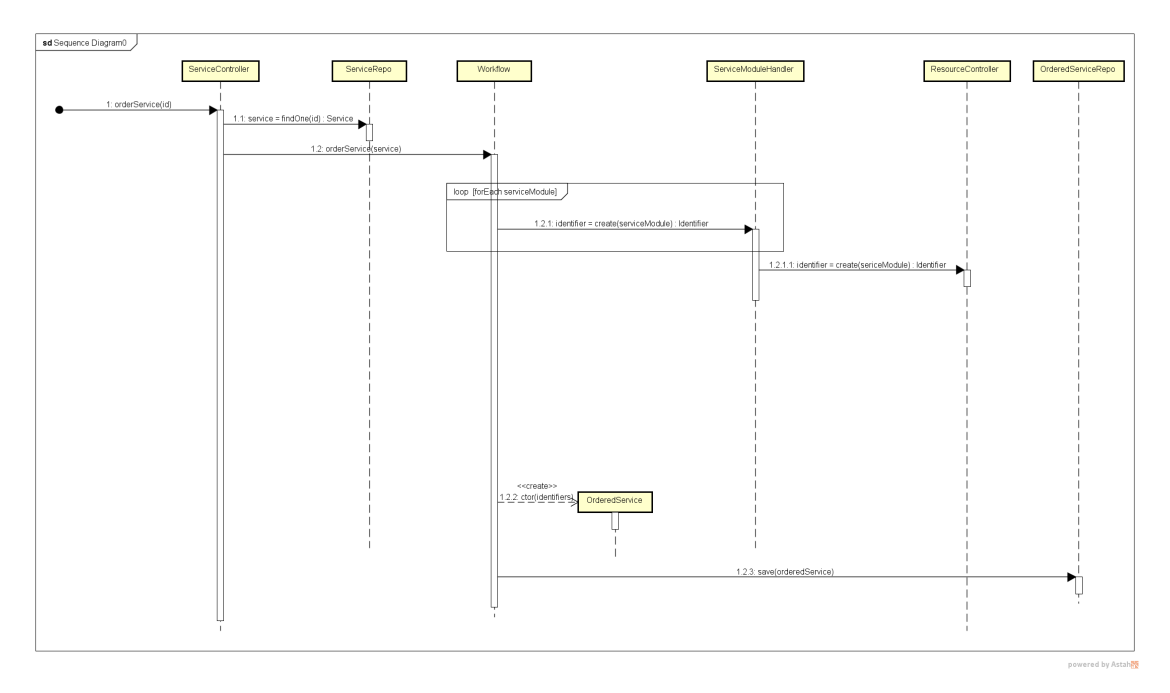

Abbildung 5.7: Sequenzdiagramm Service bestellen

# **Teil III Ergebnis**

# **6 Resultat**

Das Resultat umfasst einen kompletten Webservice mit RESTful API gegen die ein Dashboard entwickelt wurde.

# **6.1 Dashboard**

Das Dashboard demonstriert die Möglichkeiten des Webservices. Es ist möglich Services/Servicemodule zu erstellen, bearbeiten, anzusehen und wieder zu löschen. Moderne Frameworks und Libraries, wie AngularJS und Bootstrap ermöglichen ein responsives Design sowie eine klare Abkopplung von Model und View.

# **6.2 RESTful API**

Die RESTful API ermöglicht verschiedensten Aktoren (z.B. Business Applications) den Zugriff auf den Webservice. Es ist also möglich das andere Systeme über unsere Software Services (z.B. neue Compute-Instanz) erstellen. Die RESTful API wurde mit dem Spring Framework implementiert.

### **6.3 Workflow**

Der Workflow konzentriert sich auf das Wesentliche und ist daher konzeptionell erweiterbar. Grundsätzlich kann davon ausgegangen werden, dass zuerst die Netzwerkeinstellungen und danach die Storage und Compute Instanzen abgearbeitet werden müssen. Falls ein Fehler während eines Prozesses auftritt wird der gesamte Service wieder gelöscht (Rollback). Eine Fehlerbehebung während des Prozesses ist praktisch unmöglich.

### **6.4 Persistence**

Für die Persistierung der Daten kommt Postgres zum Einsatz. Die Struktur der Datenbank wird über einen OR-Mapper aus der Domain erstellt.

# <span id="page-93-0"></span>**6.5 Generic API**

Die [GenericAPI](#page-97-0) ermöglicht das Zusammenstellen von verschiedensten Kontrollern. Dies geschieht über eine XML Datei. Es wird ein simples aber strikt einzuhaltendes Interface geboten, das die Implementation neuer Kontroller ermöglicht. Durch den modularen Aufbau kann die Software für verschiedenste Umgebungen erweitert werden.

# **7 Ausblick**

Die Software ist im Verlauf des Projekts gewachsen. Wir haben die Architektur immer wieder verfeinert um eine möglichst saubere Lösung zu schaffen. Während dessen haben sich neue Möglichkeiten und Ideen eröffnet. Der Workflow erfüllt seinen Zweck, er könnte jedoch noch intelligenter sein. Die Service Module könnten in einer Graphstruktur angeordnet werden. Das erlaubt eine reibungslose Abarbeitung der Servicemodule, bei dem die Ressourcen automatisiert verbunden werden.

Es ist jetzt schon relativ einfach neue Kontroller zu implementieren und auch die Konfiguration der generischen API ist gelöst. Es wäre schön wenn neue Kontroller wie Plug-ins behandelt werden könnten. Der Umbau wäre nicht übermässig komplex, benötigt aber etwas Zeit.

# **Teil IV Appendix**

# **Literatur**

- [1] *Python library for interacting with many of the popular cloud service providers* using a unified API. URL: <https://libcloud.apache.org/>.
- [2] *The Java Multi-Cloud Toolkit. URL: <https://jclouds.apache.org/>.*
- [3] *Erlang wrapper around Libcloud.* URL: <https://github.com/esl/elibcloud>.
- [4] *The Ruby cloud services library.* url: <https://github.com/fog/fog/>.
- [5] *pkgcloud is a standard library for node.js that abstracts away differences among multiple cloud providers*. url: <https://github.com/pkgcloud/pkgcloud>.
- [6] *libvirt: The virtualization API*. URL: <http://libvirt.org/>.
- [7] *Bitnami Launchpad for AWS*. url: <https://aws.bitnami.com>.
- [8] *Bitnami Launchpad for DigitalOcean*. url: <https://digitalocean.bitnami.com>.
- [9] *Bitnami Launchpad for Azure*. url: <https://azure.bitnami.com>.
- [10] *Bitnami Launchpad for Google*. url: <https://google.bitnami.com>.
- [11] *Bitnami Launchpad for VMware*. url: <https://vmware.bitnami.com>.
- [12] *Secure email: ProtonMail is free encrypted email.* url: <https://protonmail.ch>.
- [13] Craig Larman. *UML 2 und Patterns angewendet Objektorientierter Softwareentwicklung*. mitp, 2005. isbn: 978-3-8266-1453-8.

# **Glossar**

- <span id="page-97-0"></span>**GenericAPI** Die GenericAPI beschreibt den Teil der Software in dem auf das Data Center zugegriffen wird. [33,](#page-33-0) [88,](#page-88-0) [93](#page-93-0)
- **Ressource** Eine Ressource beschreibt irgendeine Entität in einem Data Center z.B. eine Compute-Instanz. [5](#page-5-0)
- **Service** Ein Service bündelt mehrere Servicemodul zu einem Gesamtpaket, das von der SDDC-Software angeboten wird. [46–](#page-46-0)[48](#page-48-0)
- **Servicemodul** Das Servicemodul beinhaltet alle nötigen Informationen um eine Ressource in einem Data Center zu instantiieren. [48](#page-48-0)
- **Workflow** Der Workflow entscheidet in welcher Reihenfolge die Servicemodul in einem Service abgearbeitet werden. [1,](#page-0-0) [5](#page-5-0)

# **Abkürzungsverzeichnis**

- **API** Application Programming Interface
- **IaaS** Infrastructure as a Service
- **PaaS** Platfrom as a Service
- **SaaS** Software as a Service
- <span id="page-98-1"></span>**XML** Extensible Markup Language
- <span id="page-98-3"></span>**YAML** YAML Ain't Markup Language
- <span id="page-98-2"></span>**JSON** JavaScript Object Notation
- <span id="page-98-4"></span>**UUID** Universally unique identifier
- <span id="page-98-0"></span>**JDBC** Java Database Connectivity